## 11.INSPIRE ESPUS školenie "Metaúdaje"

Správa a využitie metaúdajov

Operačný program **Efektívna** verejná správa

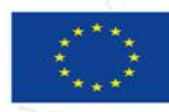

Európska únia Európsky sociálny fond

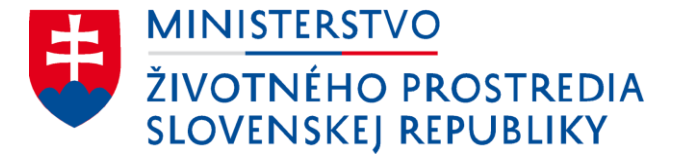

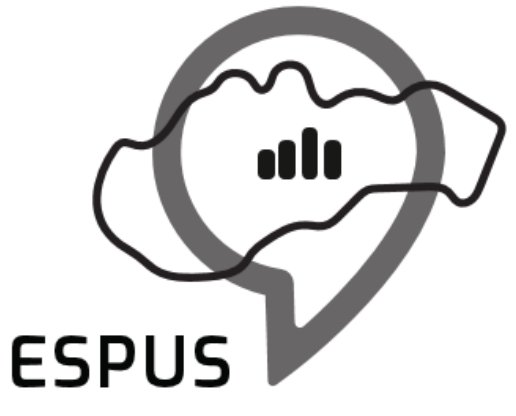

Efektívna správa priestorových údajov a služieb

## 11. INSPIRE ESPUS školenie "Metaúdaje" Správa a využitie metaúdajov

16.11.2022

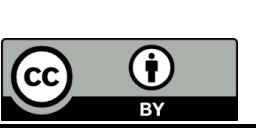

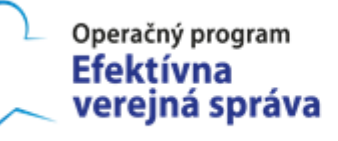

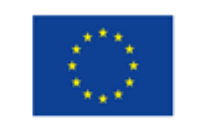

Európska únia Európsky sociálny fond

## Prehľad

Správa metaúdajov

- Tvorba metaúdajov
- Import metaúdajov
- Harvesting metaúdajov
- Editácia
- Využitie metaúdajov
- RPI 2.0
- Národný Geoportál 2.0
- INSPIRE Geoportál

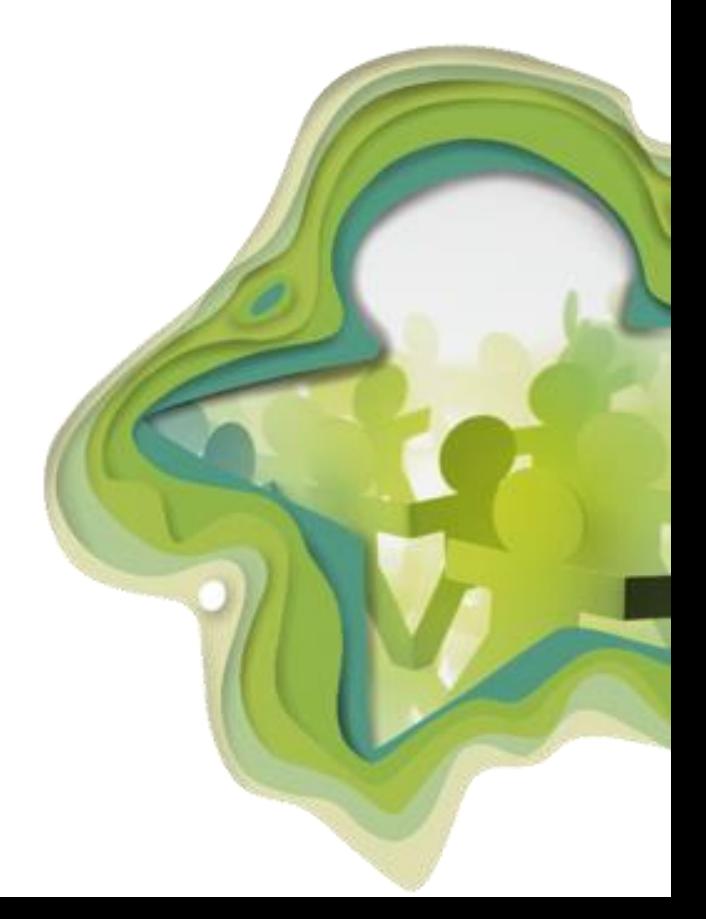

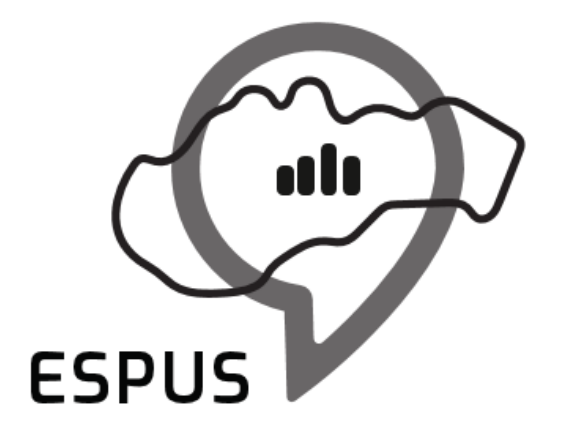

Efektívna správa priestorových údajov a služieb

## Správa metaúdajov

Vzorové metazáznamy

- [Centrálny register poskytovateľov sociálnych služieb](https://rpifrontend.synchronix.sk:8443/metadata?full_text=Centr%C3%A1lny%20register%20poskytovate%C4%BEov%20soci%C3%A1lnych%20slu%C5%BEieb)
- AsIs MD DS, VS, DS
- INSPIRE MD DS, VS, DS
- Aplikácia

Tvorba metaúdajov

- Poloautomatická tvorba (Generovanie z údajov, generovanie zo šablón, metadata-crosswalks)
- Manuálna tvorba (TXT editor, Web a Desktop Formulár, Excel, atď.)
- Nástroje (RPI, desktop GIS nástroje, editory 3 strán)
- Tvorba metazáznamov v RPI 2.0
	- INSPIRE
		- Dataset (súbor priestorových údajov)
		- Službu
		- Aplikáciu
	- AsIs
		- Dataset
		- **Aplikáciu**

Tvorba metaúdajov

• Štandardný postup pri popise zdroja GI pre potreby INSPIRE (OpenData Portal):

1. Vytvoriť MD záznam pre dataset (DS), validovať a publikovať

- 2. Vytvoriť MD záznam pre zobrazovaciu služby (ZS), validovať a prepojiť s (1)
- 3. Vytvoriť MD záznam pre ukladaciu službu (US), validovať a prepojiť s (1)

4. Ak 2 a 3 sú validné publikovať do CSW, t.j. urobiť dostupné cez API pre iné aplikácie v rámci SDI

- 5. Vytvoriť MD záznam pre aplikáciu (AP) pre potreby zdielania v rámci OpenData
- 6. MD pre prepojenie na Národný Geoportál

## 1. Vytvoriť MD záznam pre DS - editácia

Nástroje > Metaúdajový editor

## Metaúdajový editor

Metaúdajový editor umožňuje správu metaúdajov pre súbory, série a služby priestorových údajov, vrátane súvisiacich aplikácií.

Podporovaný metaúdajový profil pre dokumentáciu aplikácií, ktoré využívajú priestorové údaje, alebo služby.

#### - Aplikácia

Metazáznam pre webovú, alebo mobilnú aplikáciu

### Podporované metaúdajové profily pre dokumentáciu metadát pre datasety a série.

- As-Is Súbor priestorových údajov

Metazáznam pre súbor priestorových údajov 'as-is'

- INSPIRE Súbor priestorových údajov

Metazáznam pre súbor priestorových údajov harmonizovaný podľa INSPIRE požiadaviek (INSPIRE dataset)

### Podporované metaúdajové profily pre dokumentáciu služiel priestorových údajov.

#### - Harmonizovaná služba priestorových údajov

Metazáznam pre INSPIRE službu priestorových údajov vyžadujúcu vyplnenie ďalších metaúdajových položiek podľa prílohy VII Nariadenia pre interoperabilitu

. Volateľná clužba nriecterových údajov

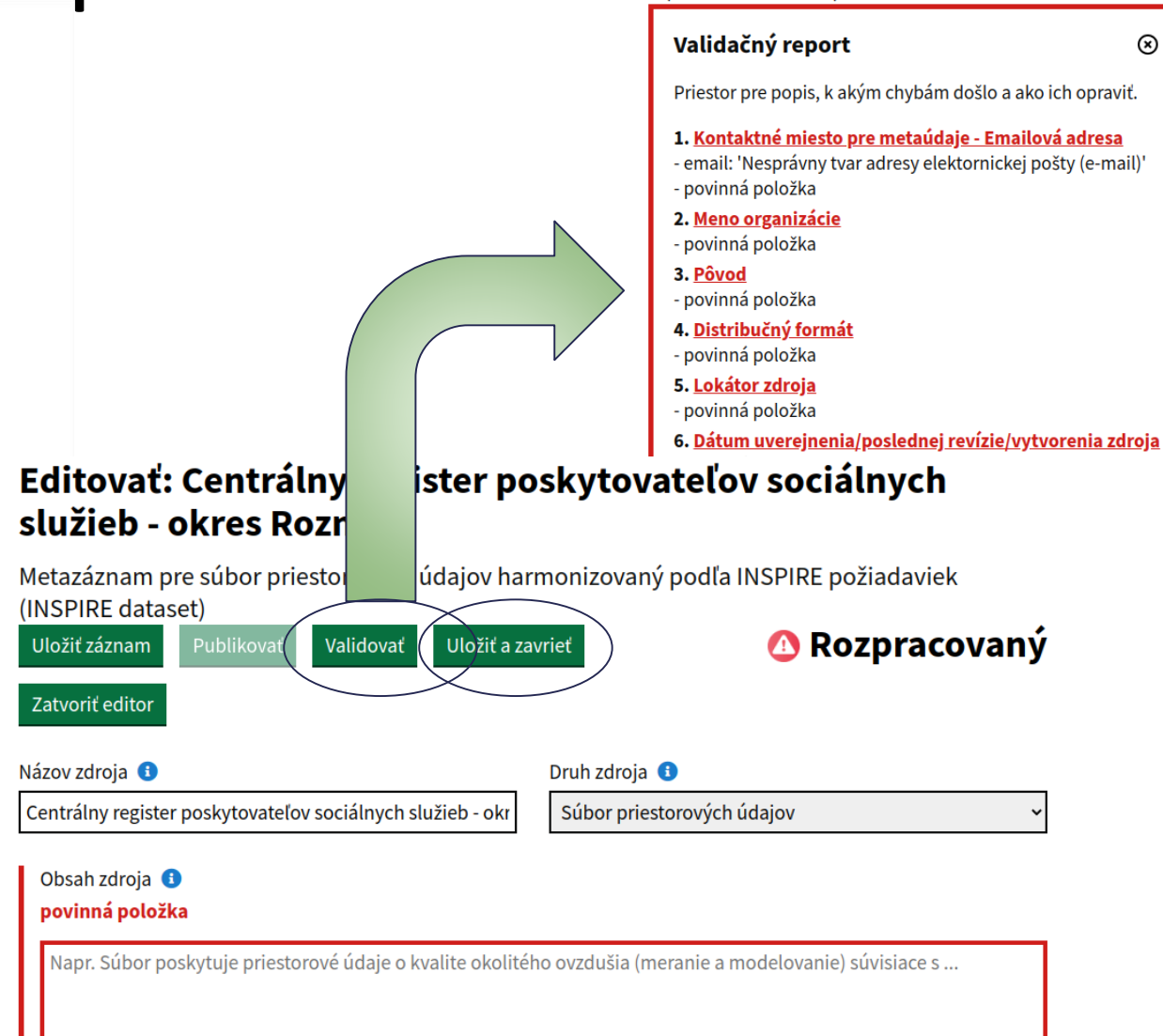

 $\Omega$ 

# 1. Vytvoriť MD záznam pre DS - validácia

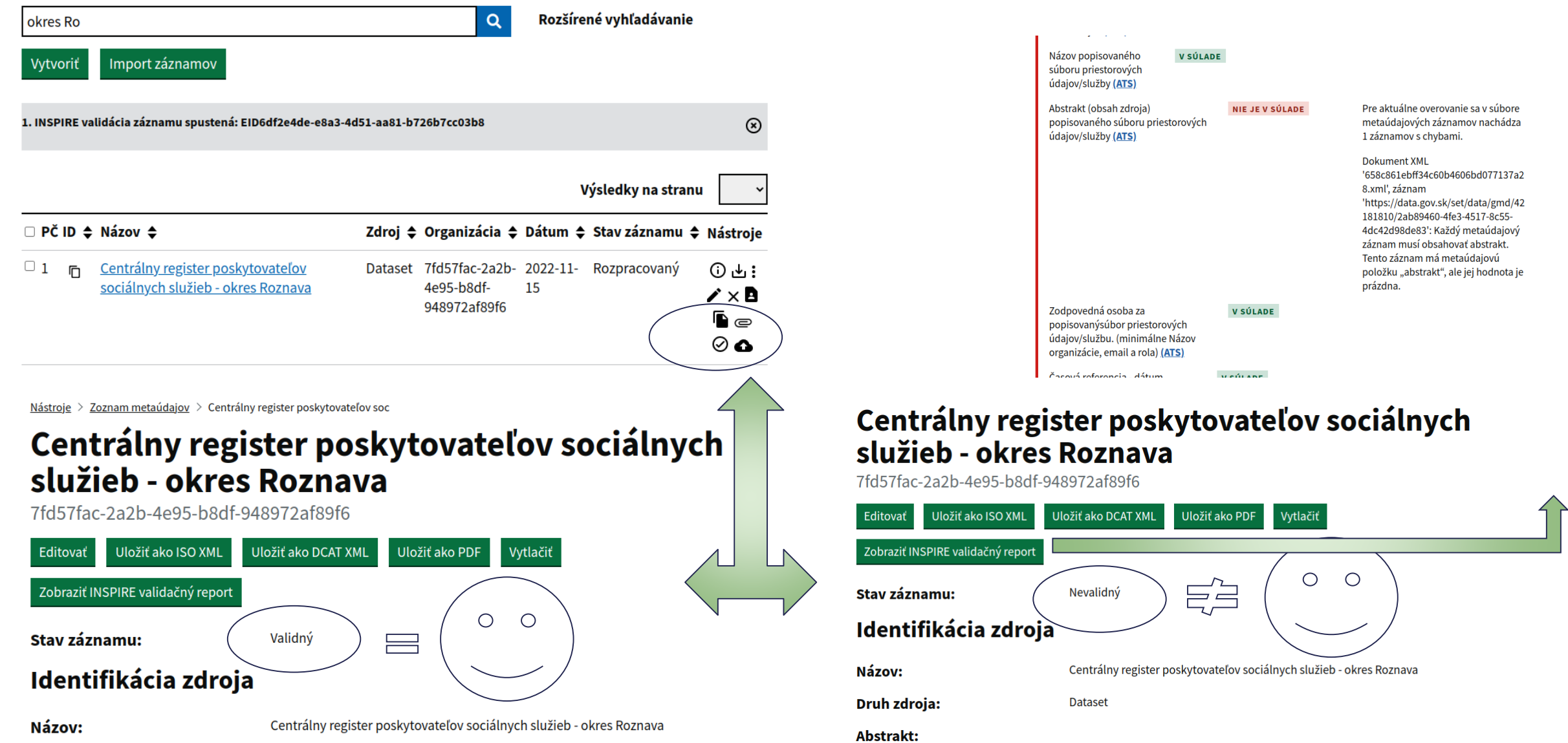

# 1. Vytvoriť MD záznam pre DS - publikácia

#### 1 Počet záznamov Rozšírené vyhľadávanie  $\alpha$ okres Roznava Vytvorit Import záznamov Výsledky na stranu □ PČ ID ← Názov ← Zdroj → Organizácia → Dátum → Stav záznamu → Nástroje  $\Box$  1 m Centrálny register poskytovateľov ⊙ ± : Dataset 7fd57fac-2a2b- 2022-11- Validný sociálnych služieb - okres Roznava 4e95-b8df-15 ∕xB 948972af89f6  $\mathbf{1}$ Zoznam metaúdajov 1 Počet záznamov  $\alpha$ Rozšírené vyhľadávanie okres Roznava Import záznamov Vytvori Výsledky na stranu  $\Box$  PČ ID  $\triangleq$  Názov  $\triangleq$ Zdroj → Organizácia → Dátum → Stav záznamu → Nástroje Centrálny register poskytovateľov Dataset 7fd57fac-2a2b- 2022-11- Publikovaný  $\Box$  1 m  $D + 3$ sociálnych služieb - okres Roznava 4e95-b8df-15 948972af89f6

 $\mathbf{1}$ 

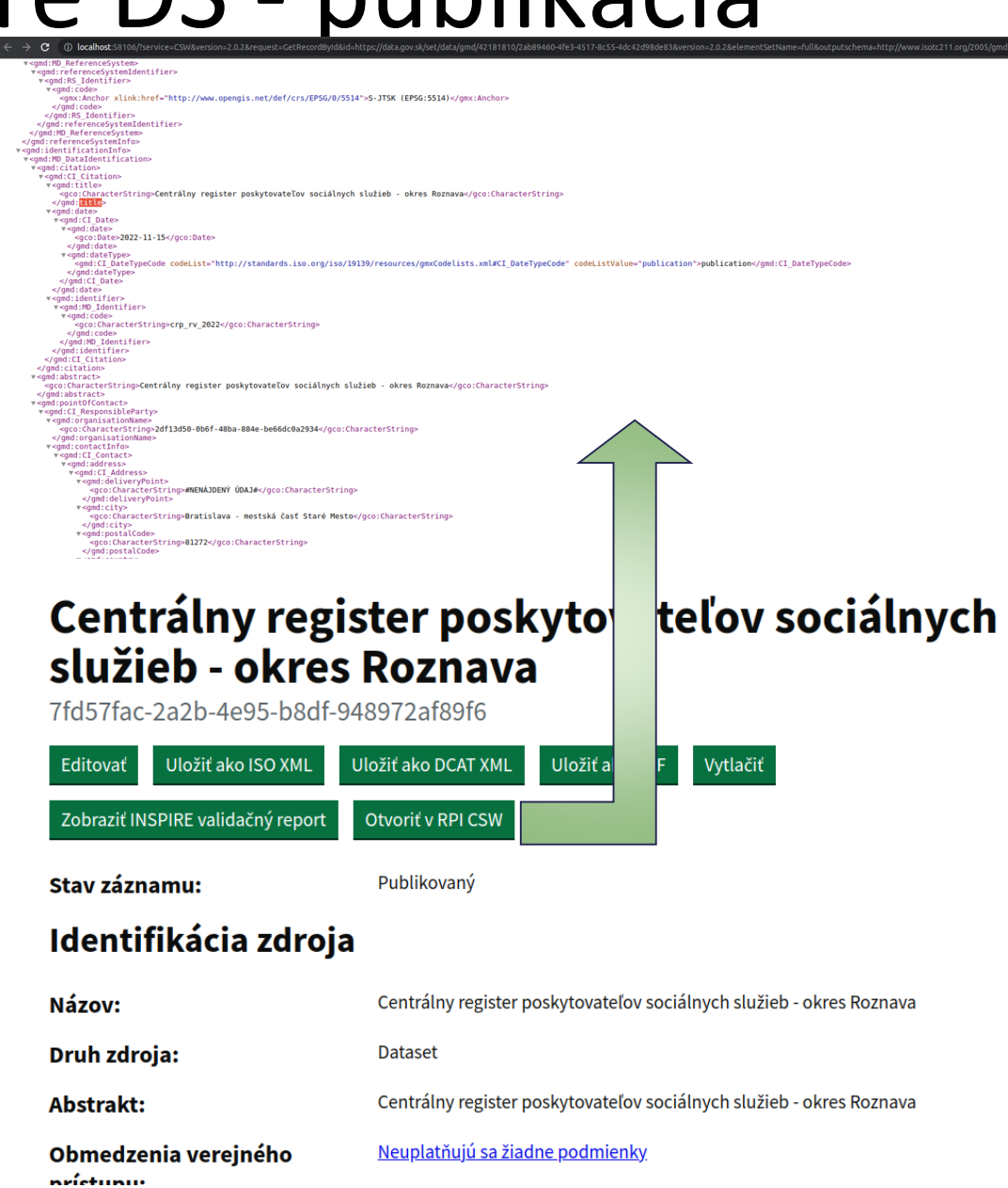

10

## 2. Vytvoriť MD záznam pre ZS

### Podporované metaúdajové profily pre dokumentáciu služieb priestorových údajov.

#### - Harmonizovaná služba priestorových údajov

Metazáznam pre INSPIRE službu priestorových údajov vyžadujúcu vyplnenie ďalších metaúdajových položiek podľa prílohy VII Nariadenia pre interoperabilitu

#### - Volateľná služba priestorových údajov

Metazáznam pre INSPIRE službu priestorových údajov vyžadujúcu vyplnenie ďalších metaúdajových položiek podľa prílohy V Nariadenia pre interoperabilitu

#### - Interoperabilná služba priestorových údajov

Metazáznam pre INSPIRE službu priestorových údajov vyžadujúcu vyplnenie ďalších metaúdajových položiek podľa prílohy VI Nariadenia pre interoperabilitu

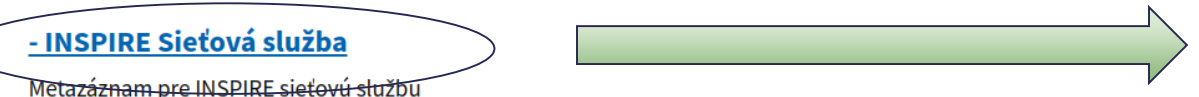

#### Vytvoriť: INSPIRE Sieťová služba

Metazáznam pre INSPIRE sieťovú službu (zobrazovacia, ukladacia, vyhľadávacia...)

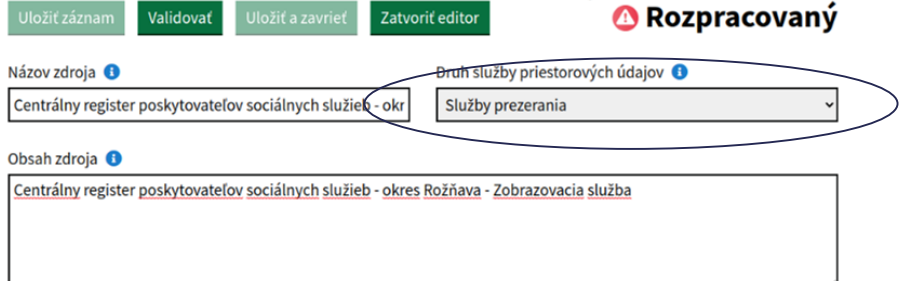

#### Súlad so špecifikáciou INSPIRE <sup>6</sup> Názov Stupeň NARIADENIE KOMISIE (ES) č. 976/2009 z 19. októbra 2009 V súlade Jedinečný identifikátor zdroja + Združený zdroj <sup>O</sup>O Hodnota jedinečne identifikujúca zdroj Centrálny register poskytovateľov sociálnych služieb - okres Roznava Kľúčové slová O Téma INSPIRE <sup>8</sup> Klasifikácia služieb priestorových údajov O

## 3. Vytvoriť MD záznam pre DS

### Podporované metaúdajové profily pre dokumentáciu služieb priestorových údajov.

#### - Harmonizovaná služba priestorových údajov

Metazáznam pre INSPIRE službu priestorových údajov vyžadujúcu vyplnenie ďalších metaúdajových položiek podľa prílohy VII Nariadenia pre interoperabilitu

#### - Volateľná služba priestorových údajov

Metazáznam pre INSPIRE službu priestorových údajov vyžadujúcu vyplnenie ďalších metaúdajových položiek podľa prílohy V Nariadenia pre interoperabilitu

#### - Interoperabilná služba priestorových údajov

Metazáznam pre INSPIRE službu priestorových údajov vyžadujúcu vyplnenie ďalších metaúdajových položiek podľa prílohy VI Nariadenia pre interoperabilitu

#### - INSPIRE Sieťová služba

12

Metazáznam pre INSPIRE sieťovú službu

### Editovať: INSPIRE - Verejné a štátne služby - Centrálny register poskytovateľov sociálnych služieb: Ukladacia služba

Metazáznam pre INSPIRE sieťovú službu (zobrazovacia, ukladacia, vyhľadávacia...)

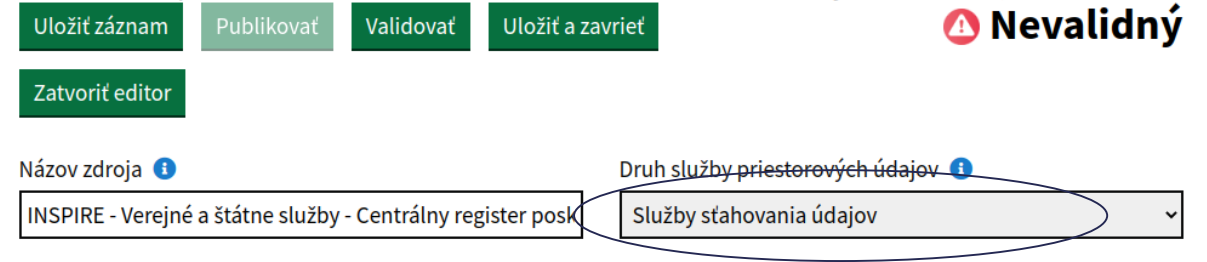

Obsah zdroja **O** 

INSPIRE - Verejné a štátne služby - Centrálny register poskytovateľov sociálnych služieb: Ukladacia služba

#### Súlad so špecifikáciou INSPIRE + Názov

Stupeň V súlade

NARIADENIE KOMISIE (ES) č. 976/2009 z 19. októbra 2009,

## 5. Vytvoriť MD záznam pre AP

## Metaúdajový editor

Metaúdajový editor umožňuje správu metaúdajov pre súbory, série a služby priestorových údajov, vrátane súvisiacich aplikácií.

### Podporovaný metaúdajový profil pre dokumentáciu aplikácií, ktoré využívajú priestorové údaje, alebo služby.

- Aplikácia

Metazáznam pre webovú, alebo mobilnú aplikáciu

### Podporované metaúdajové profily pre dokumentáciu metadát pre datasety a série.

#### - As-Is Súbor priestorových údajov

Metazáznam pre súbor priestorových údajov 'as-is'

### - INSPIRE Súbor priestorových údajov

Metazáznam pre súbor priestorových údajov harmonizovaný podľa INSPIRE požiadaviek (INSPIRE dataset)

### Vytvoriť: Aplikácia

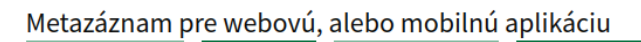

Uložiť záznam

Názov zdroja **O** 

Validovat Uložiť a zavriet

Jedinečný identifikátor zdroja O

Zatvoriť editor

Centrálny register poskytovateľov sociálnych služieb - m

Hodnota jedinečne identifikujúca zdroj.

**A** Rozpracovaný

#### Obsah zdroja **O**

Centrálny register poskytovateľov sociálnych služieb - mobilná applikácia

#### URL **OO**

#### Združený zdroj (nepovinný údaj) <sup>● ●</sup>

povinná položka

Téma INSPIRE (nepovinný údaj) <sup>●</sup>

Klasifikácia služieb priestorových údajov (nepovinný  $údaj)$   $\bullet$ 

### Import metaúdajov

• RPI 2.0

### • ?

Cancel

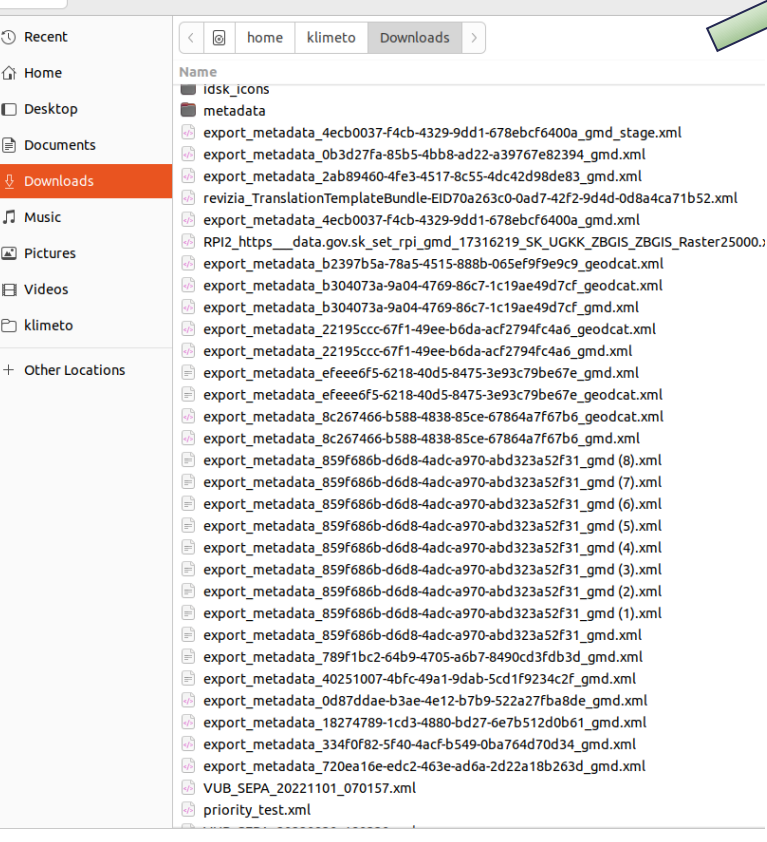

#### Nástroje > Metaúdaje > Importovať metaúdajový záznam

Nahrať súbor(y) Metaúdajový záznam vo formáte XML súboru zapísaného podľa schémy **ISO19139 GMD** 

#### Choose Files No file chosen

#### Validovať

Možnosť pre validáciu nahratého súboru voči ISO a INSPIRE požiadavkám na metaúdaje.

#### Publikovať

Možnosť pre publikáciu nahratého súboru do katalógovej služby RPI CSW v prípade že je záznam validný voči ISO a INSPIRE požiadavkám na metaúdaje.

#### Prepísať existujúci záznam

Možnosť publikácie prepísanie metaúdajového záznamu v RPI, ktorý ma identifikátor totožný s nahrávanym súborom.

#### Organizačná jednotka

Organizačná jednotka ku ktorej sa záznam priradí po úspešnom nahratí do systému, napr. 'Banskobystrický samosprávny kraj'.

للمارين المنادي

104 Počet záznamov

 $\Box$  PČ ID  $\triangleq$  Názov  $\triangleq$ 

Import záznamov

D<sub>1</sub> LiDAR - DMR v 5.0 (LOT34 - Rožňava)

□ 2 □ LiDAR - DMP v 1.0 (LOT29 - Rimavská

D 3 **IDAR** - DMR v 5.0 (LOT31 - Poprad)

Sobota)

Lidar

Vytvoriť

### Harvesting

#### **RPI 2.0**  $\bullet$

Nástroje > Zoznam harvestovacích úloh > Vyhľadávacia služba ÚGKK SR > Editovať

Názov úlohy Napr. Vyhľadávacia služba ÚGKK SR

ົ

 $\bullet$ 

Vyhľadávacia služba ÚGKK SR

Endpoint katalógovej služby Napr. https://zbgisws.skgeodesy.sk/zbgiscsw/Service.svc/get

https://zbgisws.skgeodesy.sk/zbgiscsw/Service.svc/get

Preddefinované možnosti

Napr. Týždenne v Nedeľu o polnoci

Manuálne nastavenie

Napr. spustenie každých 5 minút sa zapíše: 0 0 \* \* 5

#### OGC Filter +

Možnosť nastavenia filtra pre obsah harvestovanej katalógovej služby

#### Spustiť úlohu

Ak začiarknuté, tak sa harvestovacia úloha spustí po uložení

### Vyhľadávacia služba ÚGKK SR

Geodetický a kartografický ústav Bratislava

#### Editovať Vymazať

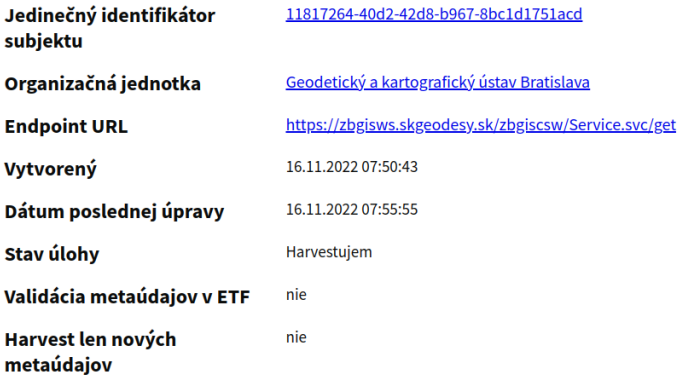

### Zoznam metaúdajov

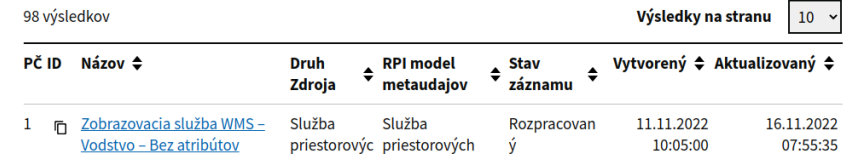

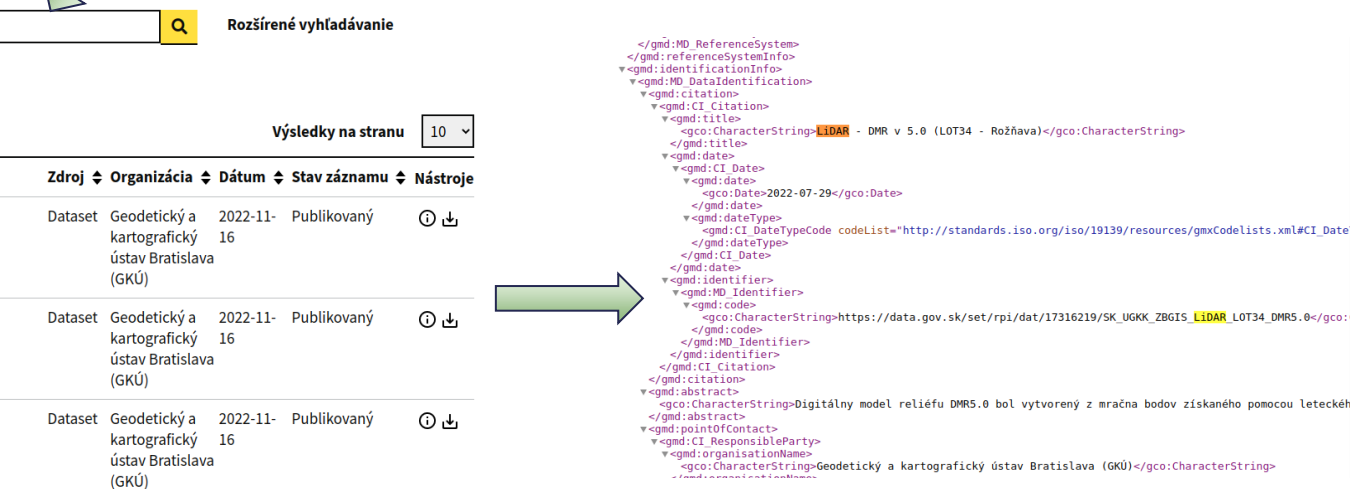

### Editácia

- RPI 2.0
- ?

#### Editovať: INSPIRE - Verejné a štátne služby - Centrálny register poskytovateľov sociálnych služieb

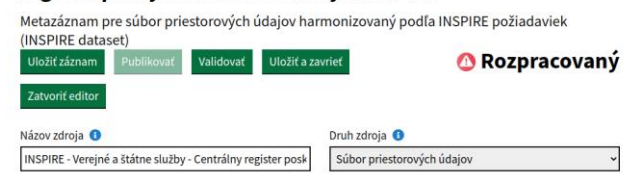

#### Obsah zdroja <sup>O</sup>

INSPIRE - Verejné a štátne služby - Centrálny register poskytovateľov sociálnych služieb (INSPIRE údaje)

#### Súlad so špecifikáciou INSPIRE

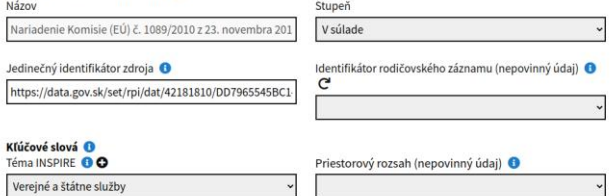

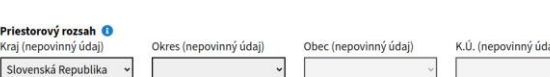

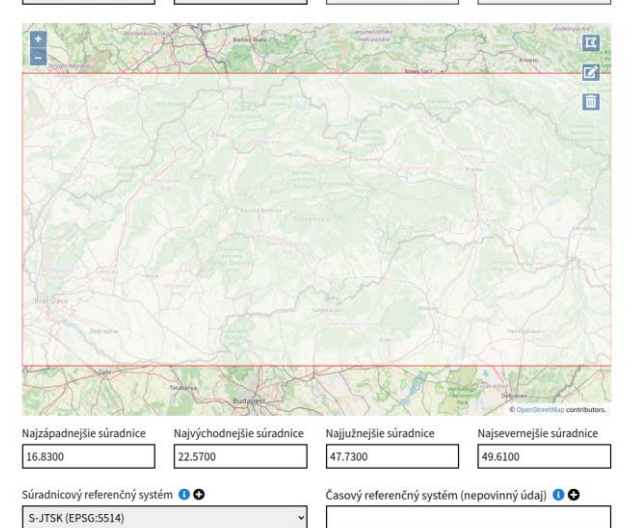

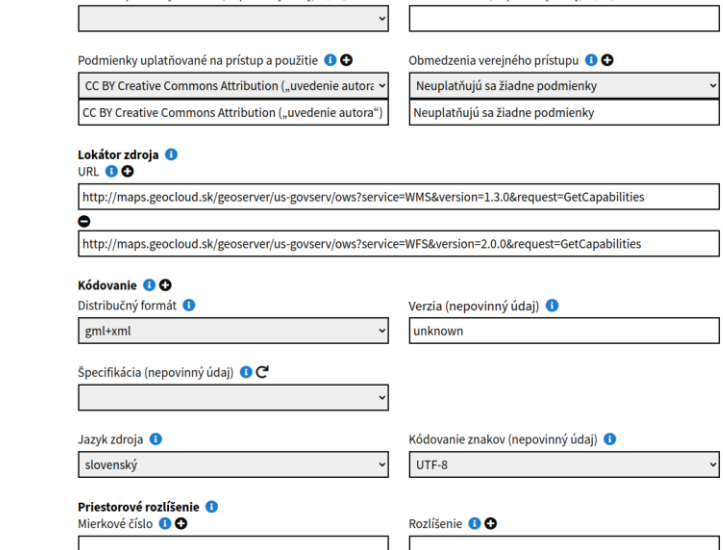

Kľúčové slovo (nepovinný údaj) <sup>+</sup> O

INSPIRE prioritný dataset (nepovinný údaj) <sup>6</sup>

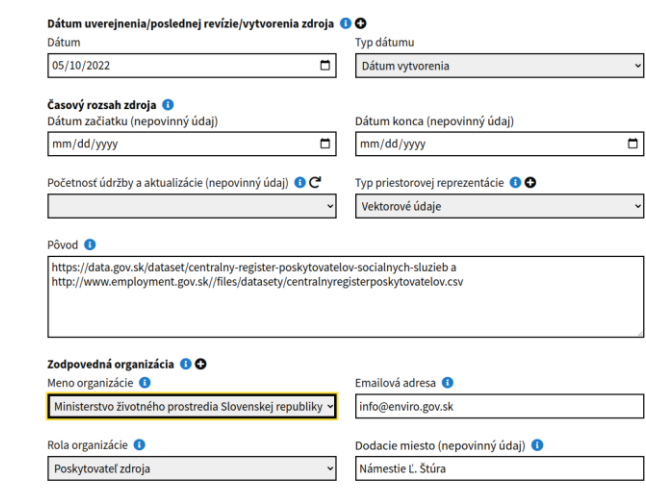

PSČ (nepovinný údaj) <sup>●</sup>

Telefónne číslo (nepovinný údaj) ●

81235

Obec/Mesto (nepovinný údaj) O

Krajina (nepovinný údaj) <sup>6</sup>

Slovenská republika

Bratislava - mestská časť Staré Mesto

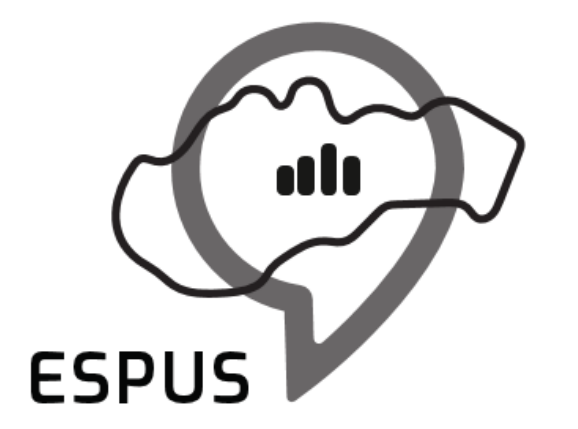

Efektívna správa priestorových údajov a služieb

## Využitie metaúdajov

### Prezeranie bez vyhľadávania

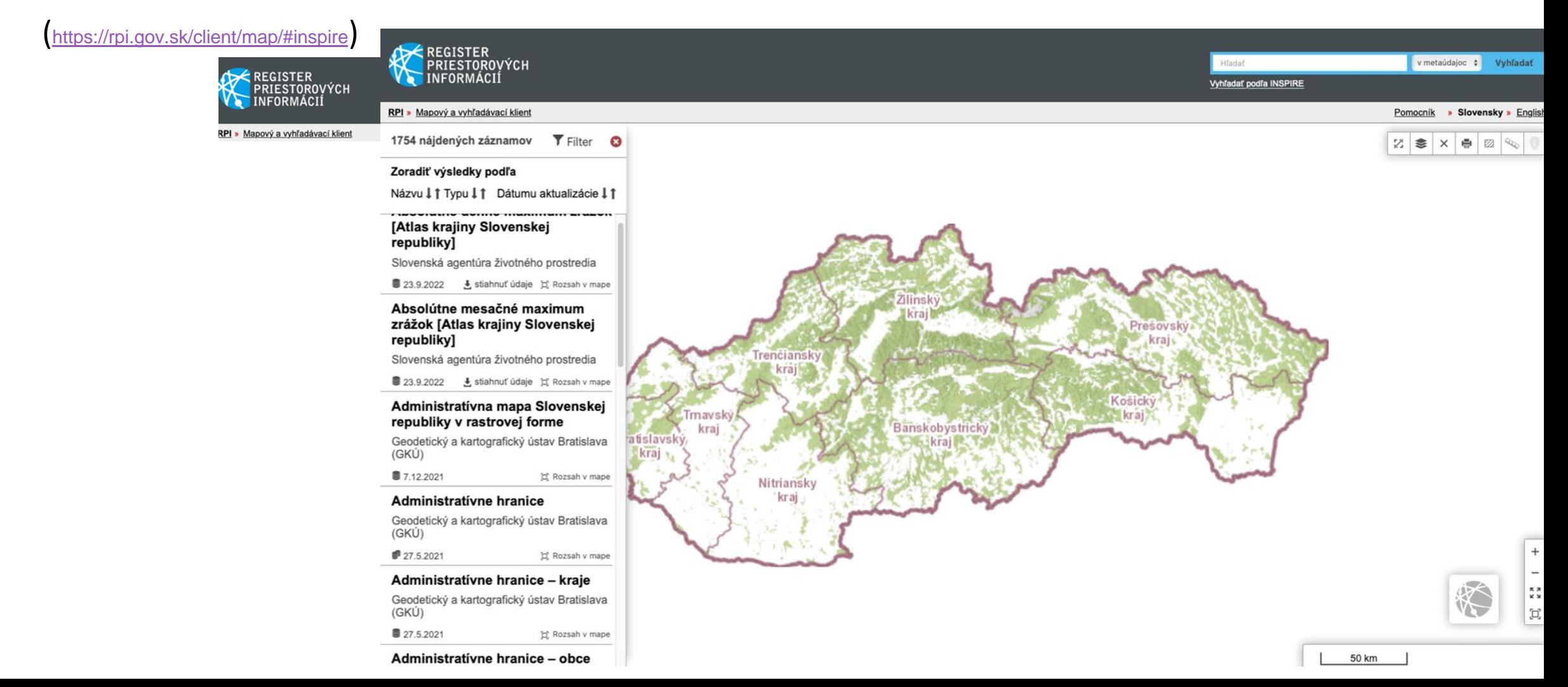

### Zobrazenie náhľadu metaúdajového záznamu

<https://rpi.gov.sk/client/map/summary/?rid=https%3A%2F%2Fdata.gov.sk%2Fset%2Frpi%2Fgmd%2F00626031%2F7b605bb6-4cfc-43d5-b46d-af82d01129a6> EREGISTER<br>PRIESTOROVÝCH v metaúdajoc : Vyhľadať Hfadaf **INFORMÁCIÍ** Vyhľadať podľa INSPIRE RPI » Mapový a vyhľadávací klient Pomocník » Slovensky » English 1754 nájdených záznamov **T** Filter **O** Uložiť XML ISO 同 Detailný náhľad +  $Z \approx X + 1$ ... Ďalšie záznamy Zoradiť výsledky podľa Názvu | ↑ Typu | ↑ Dátumu aktualizácie | ↑ Hodnotenie: ☆☆☆☆☆ [Atlas krajiny Slovenskej Absolútne denné maximum republiky] zrážok [Atlas krajiny Slovenskej republiky] Slovenská agentúra životného prostredia Identifikátor ■ 23.9.2022 · L stiahnuť údaje [c] Rozsah v mape https://data.gov.sk/set/rpi/gmd/00626031/7 Absolútne mesačné maximum b605bb6-4cfc-43d5-b46d-af82d01129a6 krai zrážok [Atlas krajiny Slovenskej republiky] Kontakt Slovenská agentúra životného prostredia Zodpovedná organizácia: Slovenská agentúra životného prostredia ■ 23.9.2022 L stiahnuť údaje 试 Rozsah v mape Kosicky Administratívna mapa Slovenskej Abstrakt lkraj) republiky v rastrovej forme Banskobystricky Atlas krajiny Slovenskej republiky -Geodetický a kartografický ústav Bratislava kapitola 4.3. Ovzdušie - absolútne denné **Carl kraj Rt** (GKÚ) maximum zrážok (mm), priemer za r. 1951 - 2000 v jednotlivých lokalitách (obec, ■ 7.12.2021 豆 Rozsah v mape okres, nadmorská výška - m n.m.). Administrativne hranice Adresa Geodetický a kartografický ústav Bratislava Ulica/číslo: Tajovského 28 (GKÚ) Mesto: Banská Bystrica  $+$ ■ 27.5.2021 **其 Rozsah** v mape PSC: 975 90 Administrativne hranice - kraje e-mail: webservices@sazp.sk  $\begin{array}{c} n \times n \\ n \times n \end{array}$ Geodetický a kartografický ústav Bratislava (GKÚ) Pôvod údajov ■ 27.5.2021 H<sup>2</sup> Rozsah v mape Neuvedené motion of Admitstrate of the conduction of the co

### Zobrazenie detail metaúdajového záznamu

#### <https://rpi.gov.sk/client/map/detail/?rid=https%3A%2F%2Fdata.gov.sk%2Fset%2Frpi%2Fgmd%2F00626031%2F7b605bb6-4cfc-43d5-b46d-af82d01129a6>

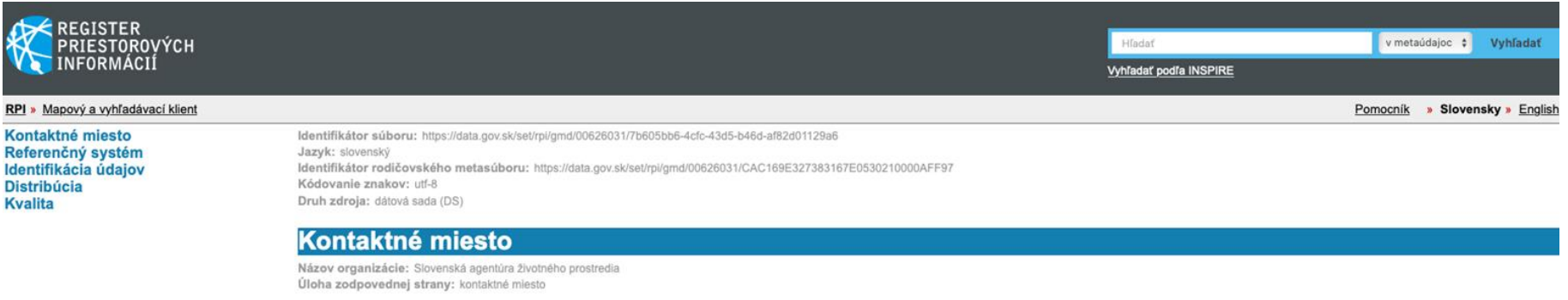

#### Informácie o zodpovednej organizácii

#### Kontaktné miesto

#### Adresa

Ulica: Tajovského 28 Mesto: Banská Bystrica PSC: 975 90 Štát: Slovenská republika E-mail: webservices@sazp.sk Dátum aktualizácie metaúdajov: 2022-09-23 Názov metaúdajovej normy: ISO19115 Verzia metaúdajovej normy: 2003/Cor.1:2006

#### Referenčný systém

#### Identifikátor referenčného systému

Kód: http://www.opengis.net/def/crs/EPSG/0/5514

#### lldentifikácia údaiov

Obsah zdroja: Atlas krajiny Slovenskej republiky - kapitola 4.3. Ovzdušie - absolútne denné maximum zrážok (mm), priemer za r. 1951 - 2000 v jednotlivých lokalitách (obec, okres, nadmorská výška - m n.m.). Typ priestorovej reprezentácie: vektor Jazyk: slovenský Kódovanie znakov: utf-8 Tématická kategória: atmosférické podmienky

#### Citácia

služieb: Ukladacia služba

### Vyhľadávanie na základe konkrétného výrazu

[https://rpifrontend.synchronix.sk:8443/metadata?full\\_text=Centr%C3%A1lny%20register%20poskytovate%C4%BEov%20soci%C3%A1lnych%20slu%C5%BEieb](https://rpifrontend.synchronix.sk:8443/metadata?full_text=Centr%C3%A1lny%20register%20poskytovate%C4%BEov%20soci%C3%A1lnych%20slu%C5%BEieb) Štatistiky - $RPI -$ Metaúdaie Subjekty Nástroie Domov > Zoznam metaúdajov Zoznam metaúdajov Zdieľať <sup>□</sup> Centrálny register poskytovateľov sociálnych služieb × 7 výsledkov  $\alpha$ v Rozšírené vyhľadávanie Centrálny register poskytovateľov sociálnych služieb Výsledky na stranu 50 Číslo ID ≑ Názov ≑ Zdroj **≑** Organizácia ≑ Prístup a Dátum ≑ riadku použitie Ō Centrálny register Aplikácia **CC BY Creative** 14.11.2022 1 Ministerstvo poskytovateľov sociálnych životného Commons služieb prostredia Attribution Slovenskej ("uvedenie republiky autora") 4.0 INSPIRE - Verejné a štátne Služba 2 Ō Ministerstvo **CC BY Creative** 11, 11, 2022 služby - Centrálny register priestorových životného Commons poskytovateľov sociálnych údajov prostredia Attribution 4.0

> Slovenskej  $\sim$   $\sim$

### Zobrazenie detailu metaúdajového záznamu

[https://rpifrontend.synchronix.sk:8443/metadata/Ministerstvo%20%C5%BEivotn%C3%A9ho%20prostredia%20Slovenskej%20republiky/0b3d27fa-85b5-4bb8-ad22](https://rpifrontend.synchronix.sk:8443/metadata/Ministerstvo%20%C5%BEivotn%C3%A9ho%20prostredia%20Slovenskej%20republiky/0b3d27fa-85b5-4bb8-ad22-a39767e82394/7fd57fac-2a2b-4e95-b8df-948972af89f6) a39767e82394/7fd57fac-2a2b-4e05-b8df-948070-4005-b8df boskytovateľov sociálnych služieb

### Centrálny register poskytovateľov sociálnych služieb

Ministerstvo životného prostredia Slovenskej republiky

Uložiť ako ISO XML Uložiť ako DCAT XML Uložiť ako PDF Vytlačiť

### Identifikácia zdroja

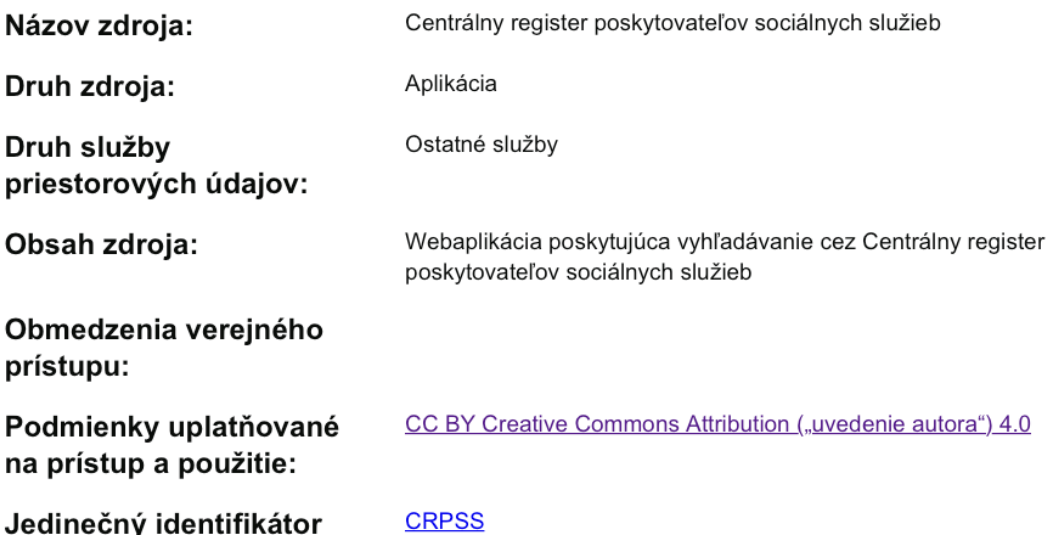

### Zobrazenie detailu metaúdajového záznamu

[https://rpifrontend.synchronix.sk:8443/metadata/Ministerstvo%20%C5%BEivotn%C3%A9ho%20prostredia%20Slovenskej%20republiky/0b3d27fa-85b5-4bb8-ad22-](https://rpifrontend.synchronix.sk:8443/metadata/Ministerstvo%20%C5%BEivotn%C3%A9ho%20prostredia%20Slovenskej%20republiky/0b3d27fa-85b5-4bb8-ad22-a39767e82394/7fd57fac-2a2b-4e95-b8df-948972af89f6)

a39767e82394/7fd57fac-2a2b-4e95-b8df-948972af89f6 )

Kľúčové slová:

Revízia: 14, 11, 2022

Dátum uverejnenia/poslednej revízie/vytvorenia zdroja:

Priestorový rozsah:

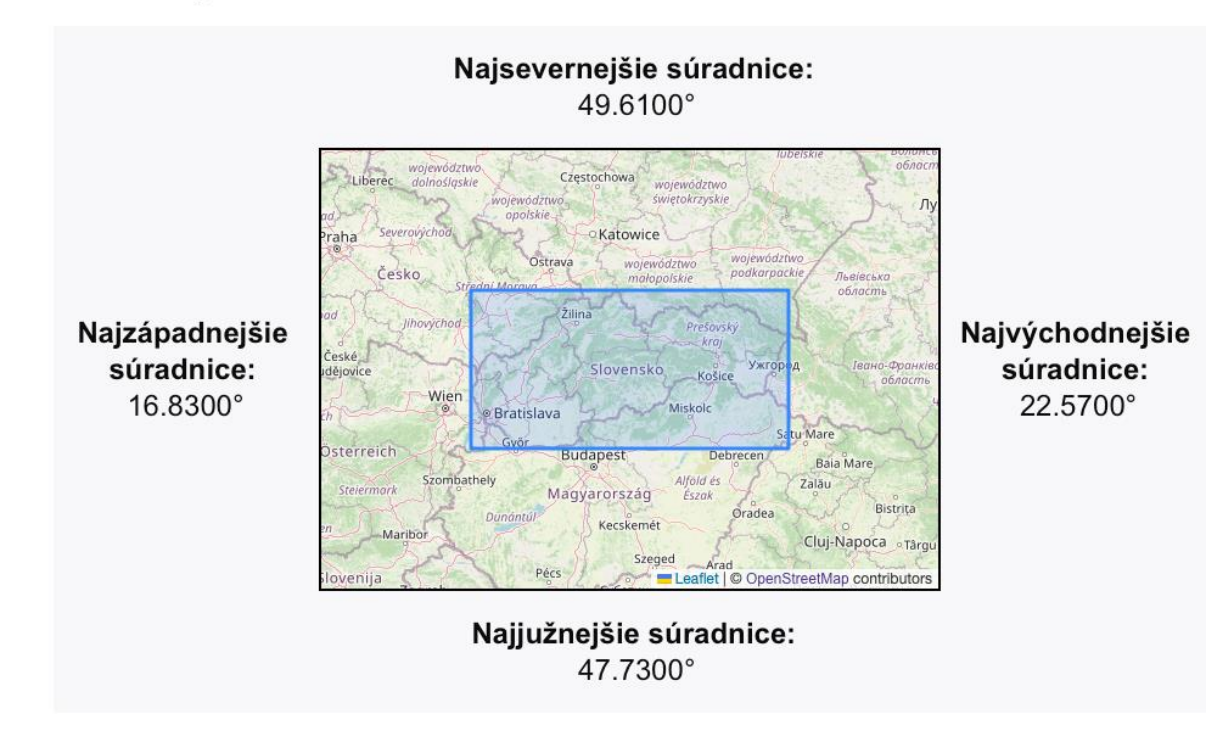

Zobrazenie detailu metaúdajového záznamu

[https://rpifrontend.synchronix.sk:8443/metadata/Ministerstvo%20%C5%BEivotn%C3%A9ho%20prostredia%20Slovenskej%20republiky/0b3d27fa-85b5-4bb8-ad22](https://rpifrontend.synchronix.sk:8443/metadata/Ministerstvo%20%C5%BEivotn%C3%A9ho%20prostredia%20Slovenskej%20republiky/0b3d27fa-85b5-4bb8-ad22-a39767e82394/7fd57fac-2a2b-4e95-b8df-948972af89f6) a39767e82394/7fd57fac-2a2b-4e95-b8df-948972af89f6 )

## Informácie o distribúcii zdroja

URL:

https://www.slovensko.sk/sk/detail-sluzby?externalCode=VUC 122

### Metaúdaje

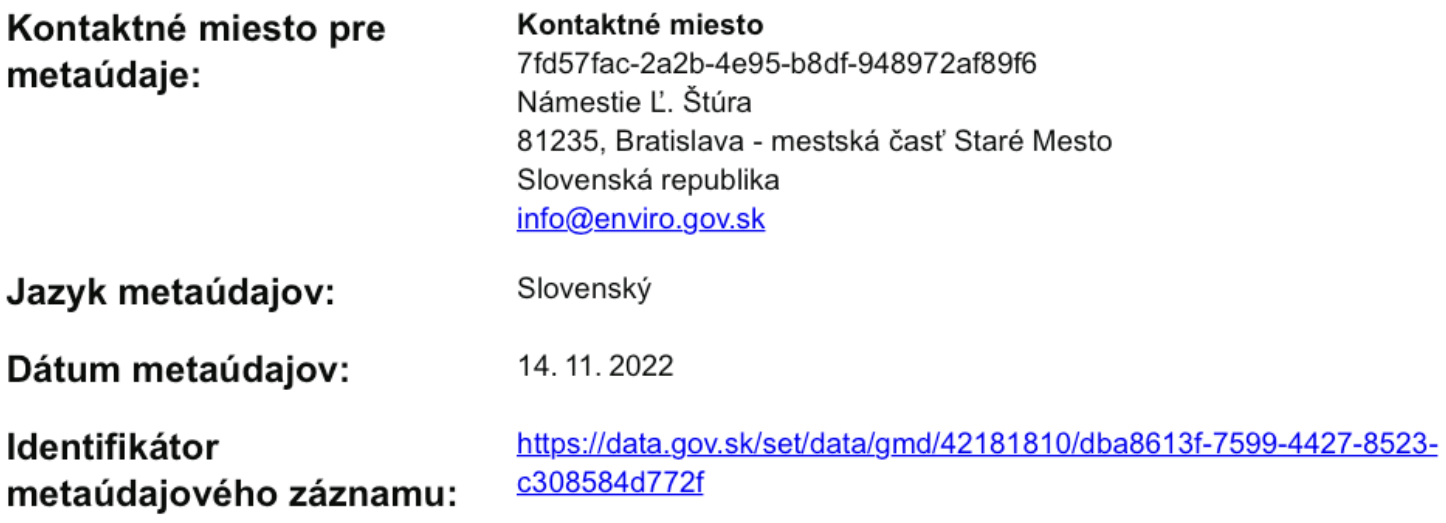

Uloženie metaúdajového záznamu ako XML

## Centrálny register poskytovateľov sociálnych služieb

Ministerstvo životného prostredia Slovenskej republiky

Uložiť ako ISO XML Uložiť ako DCAT XML Uložiť ako PDF Vytlačiť

## Identifikácia zdroja

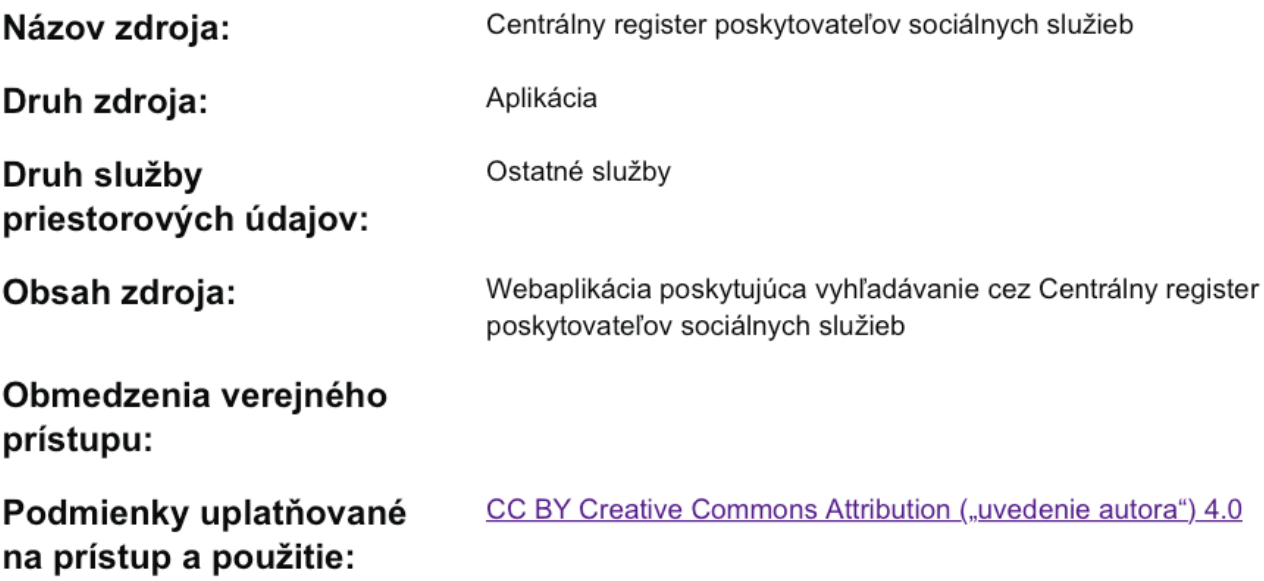

### Uloženie metaúdajového záznamu ako XML

v<gmd:MD Metadata xmlns:gml="http://www.opengis.net/gml/3.2" xmlns:gco="http://www.isotc211.org/2005/gco" xmlns:gfc="http://www.isotc211.org/2005/gfc" xmlns:gmd="http://www.isotc211.org/2005/gfc" xmlns:gmd="http://www.isot xmlns:qmx="http://www.isotc211.org/2005/qmx" xmlns:qsx="http://www.isotc211.org/2005/qsr" xmlns:qss="http://www.isotc211.org/2005/qss" xmlns:qsx="http://www.isotc211.org/2005/qts" xmlns:srv="http://www.isotc211.org/2005/srv" xmlns:xlink="http://www.w3.org/1999/xlink" xmlns:xsi="http://www.w3.org/2001/XMLSchema-instance" xsi:schemaLocation="http://www.isotc211.org/2005/gmd https://inspire.ec.europa.eu/draft-schemas/inspire-md-schemas-temp/apiso-inspire/apiso-inspire.xsd"> v<gmd:fileIdentifier> ▼<gco:CharacterString> https://data.gov.sk/set/data/gmd/42181810/dba8613f-7599-4427-8523-c308584d772f </gco:CharacterString> </gmd:fileIdentifier> v<gmd:language> <gmd:LanguageCode codeList="http://www.loc.gov/standards/iso639-2/" codeListValue="slo">slo</gmd:LanguageCode> </amd:language> ▼<gmd:hierarchyLevel> <qmd:MD ScopeCode codeList="http://standards.iso.org/iso/19139/resources/qmxCodelists.xml#MD ScopeCode" codeListValue="software">software</qmd:MD ScopeCode> </gmd:hierarchyLevel> v<gmd:contact> v<gmd:CI\_ResponsibleParty> v<gmd:organisationName> <gco:CharacterString>7fd57fac-2a2b-4e95-b8df-948972af89f6</gco:CharacterString> </qmd:organisationName> v<amd:contactInfo> ▼<gmd:CI Contact> v<gmd:address> ▼<gmd:CI Address> v<gmd:deliveryPoint> <gco:CharacterString>Námestie E. Štúra</gco:CharacterString> </gmd:deliveryPoint> v<gmd:city> <gco:CharacterString>Bratislava - mestská časť Staré Mesto</gco:CharacterString> </gmd:city> v<gmd:postalCode> <gco:CharacterString>81235</gco:CharacterString> </gmd:postalCode> v<gmd:country> <gco:CharacterString>Slovenská republika</gco:CharacterString> </gmd:country> ▼<gmd:electronicMailAddress> <gco:CharacterString>info@enviro.gov.sk</gco:CharacterString> </gmd:electronicMailAddress> </gmd:CI Address>  $\frac{2}{\pi}$  /qmd:address> </gmd:CI Contact> </gmd:contactInfo> v<gmd:role> <gmd:CI\_RoleCode codeList="http://standards.iso.org/iso/19139/resources/gmxCodelists.xml#CI\_RoleCode" codeListValue="pointOfContact">pointOfContact</gmd:CI\_RoleCode> </gmd:role> </gmd:CI\_ResponsibleParty>  $\frac{2}{\sqrt{3}}$  (contact> v<amd:dateStamp>

Uloženie metaúdajového záznamu ako PDF

## Centrálny register poskytovateľov sociálnych služieb

Ministerstvo životného prostredia Slovenskej republiky

Uložiť ako ISO XML Uložiť ako DCAT XML Uložiť ako PDF Vytlačiť

### Identifikácia zdroja

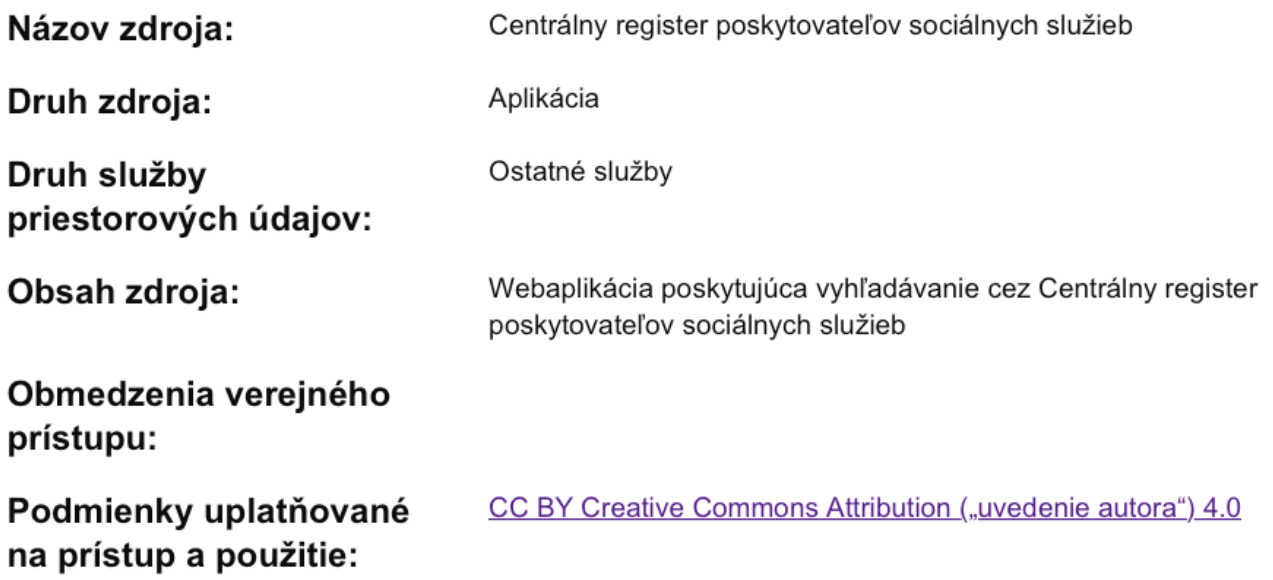

0 0 .pdf

Uloženie metaúdajového záznamu ako PDF

### Centrálny register poskytovateľov sociálnych služieb

Ministerstvo životného prostredia Slovenskej republiky

### Identifikácia zdroja

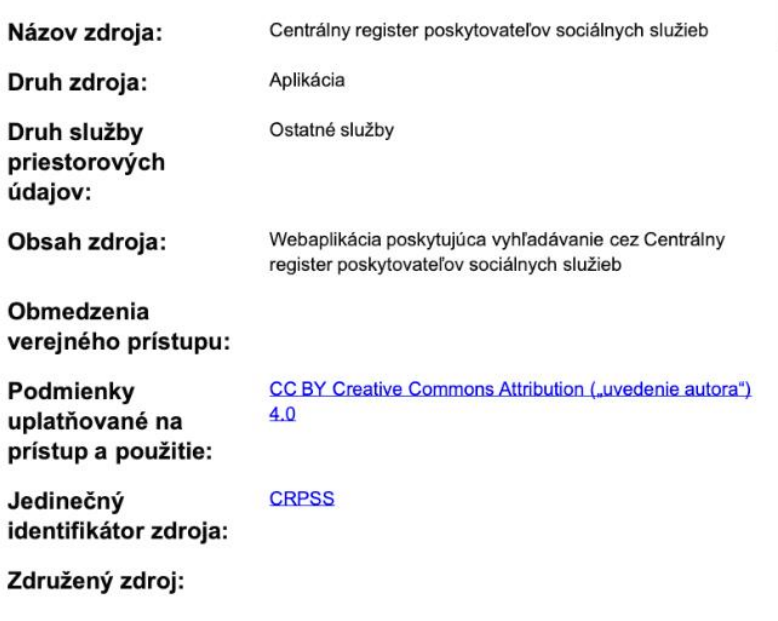

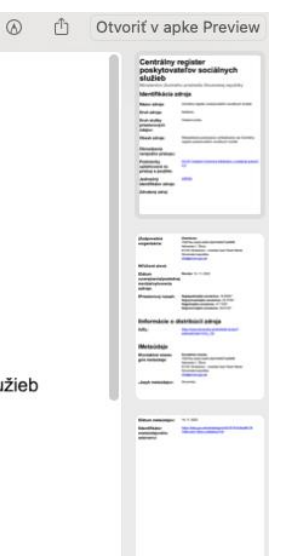

Zdieľať <sup>□</sup>

Filtrovať

Rozšírené vyhľadávanie - ak viem tému, oblasť, organizáciu a nie názov

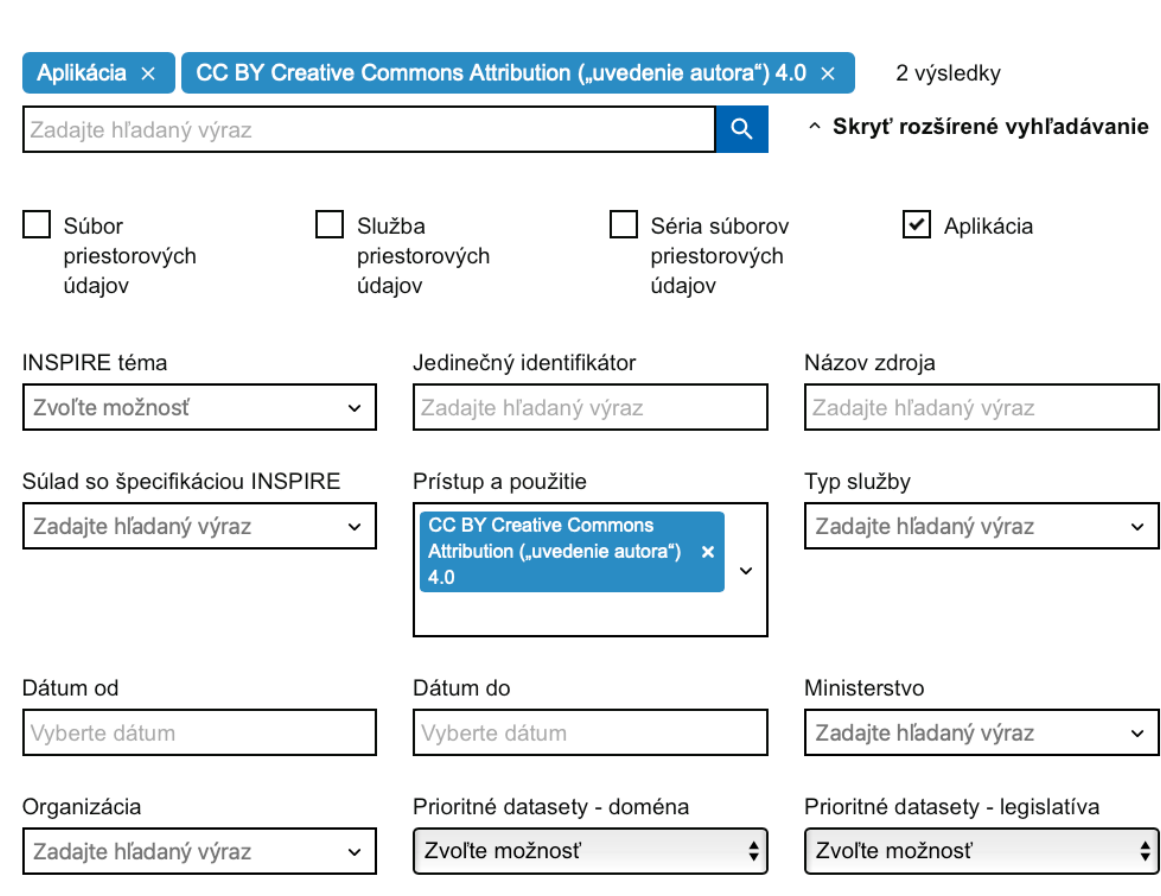

### 29

## INSPIRE témy

<https://rpifrontend.synchronix.sk:8443/statistics/inspire-themes>)<br>Domov > Štatistiky > INSPIRE témy

## **INSPIRE témy**

Metaúdaje podľa INSPIRE tém

**PRÍLOHA I** 

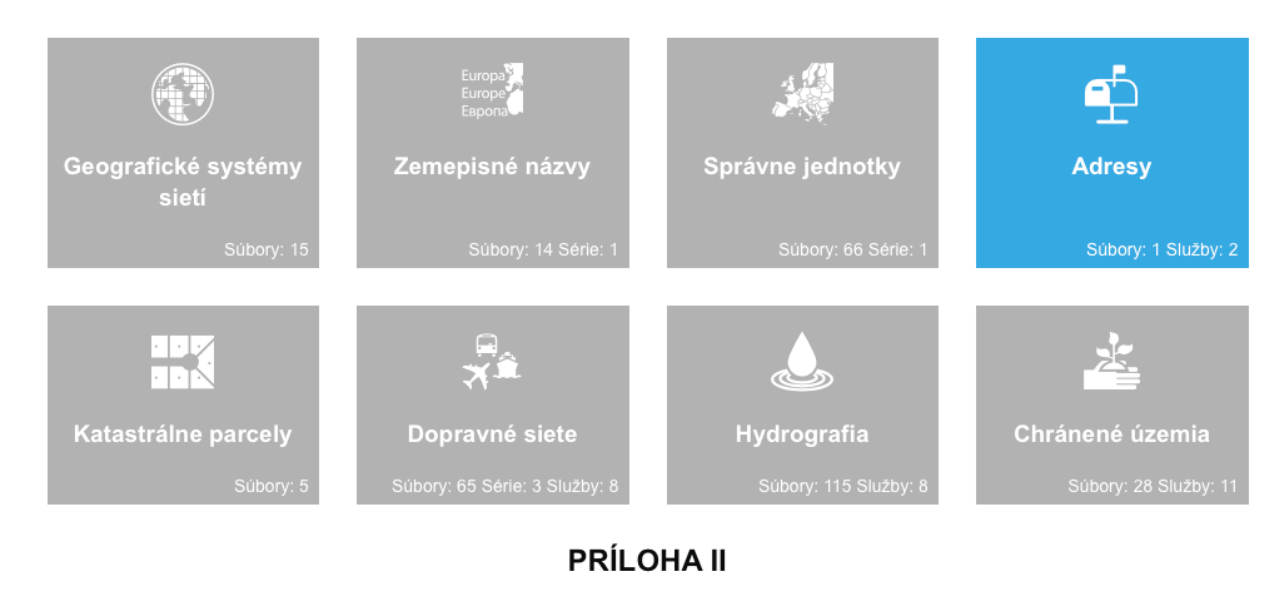

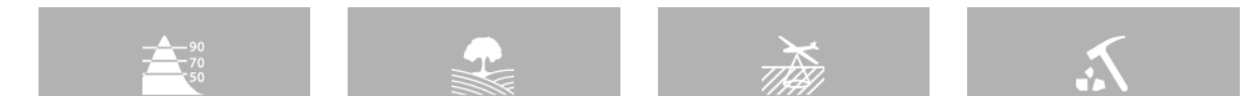

### Enviromentálne domény

<https://rpifrontend.synchronix.sk:8443/statistics/priority-datasets-domains>

Domov > Štatistiky > Environmentálne domény

## Environmentálne domény

Preskúmajte prioritné súbory údajov členských štátov zoskupené podľa nasledujúcich environmentálnych oblastí alebo jednotlivých súborov údajov.

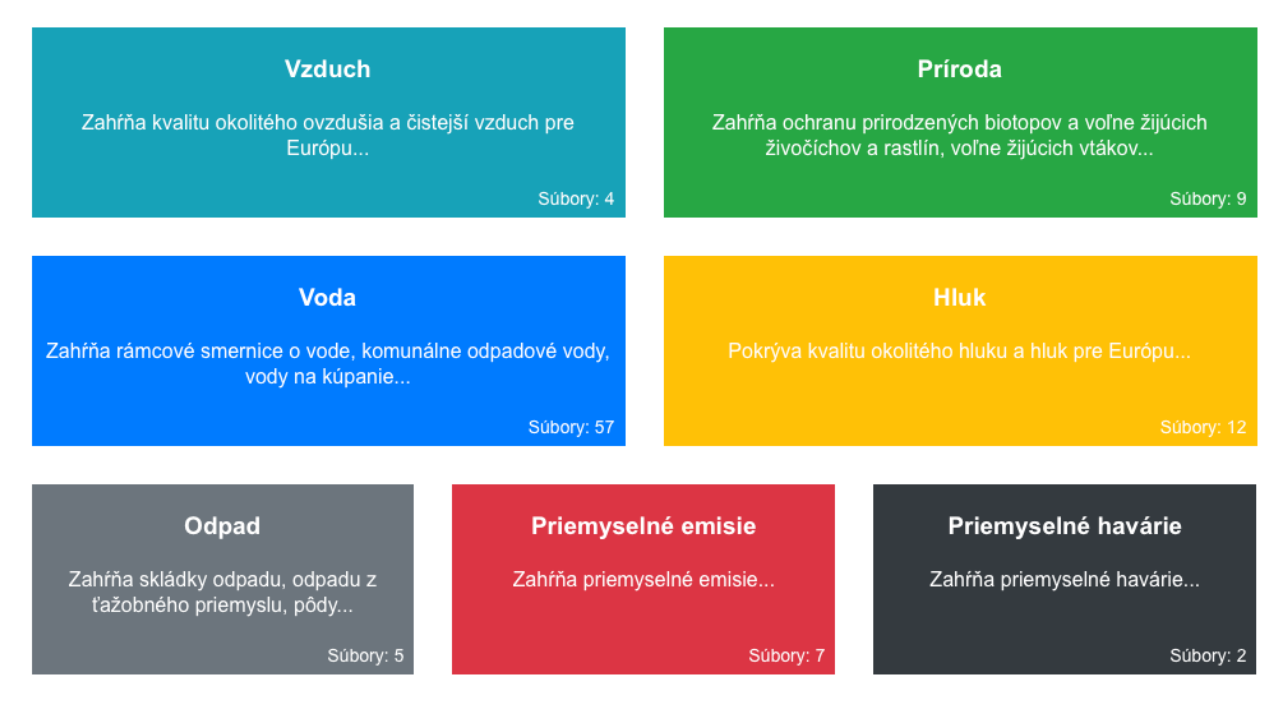

Environmentálna legislatíva

<https://rpifrontend.synchronix.sk:8443/statistics/priority-datasets-legislations>

### Environmentálna legislatíva

Preskúmajte prioritné súbory údajov členských štátov zoskupené podľa súvisiacich právnych predpisov o elektronickom podávaní správ.

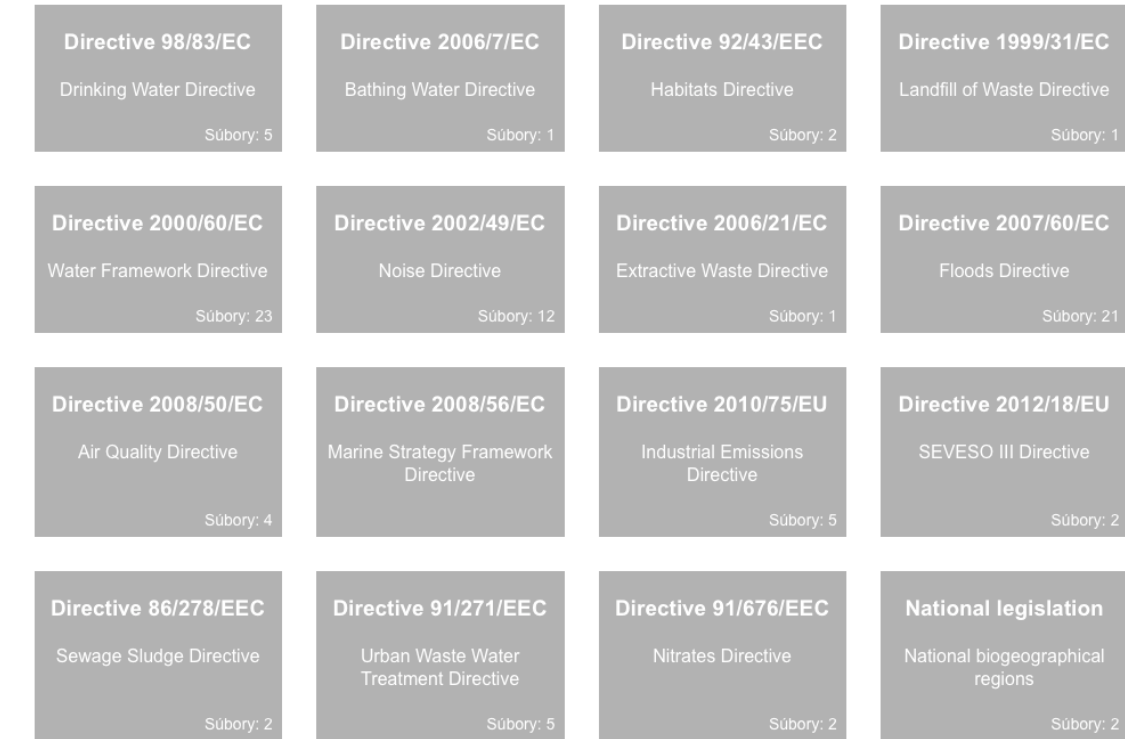

Datasety

<https://geoportal.stage.geocloud.sk/gallery/datasets>

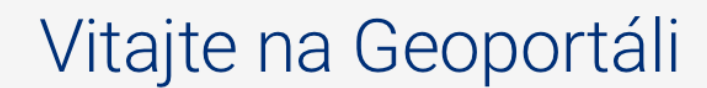

Priestorové údaje na dosah ruky

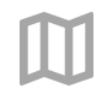

### Mapy

#### 6 pripravených máp Zobrazenie geodát Slovenska jednoducho v tematických mapách.

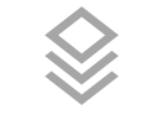

### **Datasety**

### 42 registrovaných datasetov

Zoznam geodát s opisom ich metaúdajov. Katalóg geodát Slovenska.

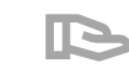

### Poskytovatelia

#### 5 organizácií Zoznam poskytovateľov na Slovensku a ich geodát v národnom katalógu.

### Datasety

#### <https://geoportal.stage.geocloud.sk/gallery/datasets> Geoportál  $\equiv$ **Slovensky** DATASETY IL POSKYTOVATELIA  $\mathsf Q$ **N** MAPY Vyhľadať 42 položiek ZOBRAZIŤ FILTER v Eİ Najnovšie  $\;$ **ZBGIS Ortofoto ZBGIS OSM Slovensko** De Úrad geodézie kartografie a katastra SR De Úrad geodézie kartografie a katastra SR **IIS** Ministerstvo životného prostredia Slovenskej republiky Mollit ut ad in laboris non amet anim amet. Culpa elit Mollit ut ad in laboris non amet anim amet. Culpa elit consectetur labore non ullamco aute in culpa culpa consectetur labore non ullamco aute in culpa culpa Open street map projekt ullamco velit do aute. Ex in est adipisicing ex cillum ullamco velit do aute. Ex in est adipisicing ex cillum ea eiusmod nisi sit. Esse quis labore commodo ea eiusmod nisi sit. Esse quis labore commodo deserunt. deserunt. 15.11.2022 **VIAC INFORMÁCIÍ** 15.11.2022 **VIAC INFORMÁCIÍ** 15.11.2022 **VIAC INFORMÁCIÍ** I. vojenské mapovanie 1769-1784 II. vojenské mapovanie 1819-1858 III. vojenské mapovanie 1875 - 1884 Ministerstvo životného prostredia Slovenskej Ministerstvo životného prostredia Slovenskej **IB** Ministerstvo životného prostredia Slovenskej republiky republiky republiky Toto mapovanie, nazývané aj jozefínské (podľa Nazývané aj františkovo (podľa rakúskeho cisára a Cieľom bolo odstránenie nedostatkov II. vojenského rakúsko-uhorského panovníka Jozefa II.) bolo prvým uhorského kráľa Františka I.) bolo prvým skutočným mapovania (rozdelenie podľa krajín, nesúvislé systematickým mapovaním rozľahlého územia mapovým dielom vybudovaným na vedeckých pokrytie bez presahov do okolia, ťažko využiteľný rakúsko-uhorskej monarchie. (geodetických) základoch. vojensko-geografický popis, rýchle zastarávanie obsahu máp, nedekadická mierka - 1:28 800). 15.11.2022 **VIAC INFORMÁCIÍ** 15, 11, 2022 **VIAC INFORMÁCIÍ** 15.11.2022 **VIAC INFORMÁCIÍ**

NAČÍTAŤ ĎALŠIE

Mapy

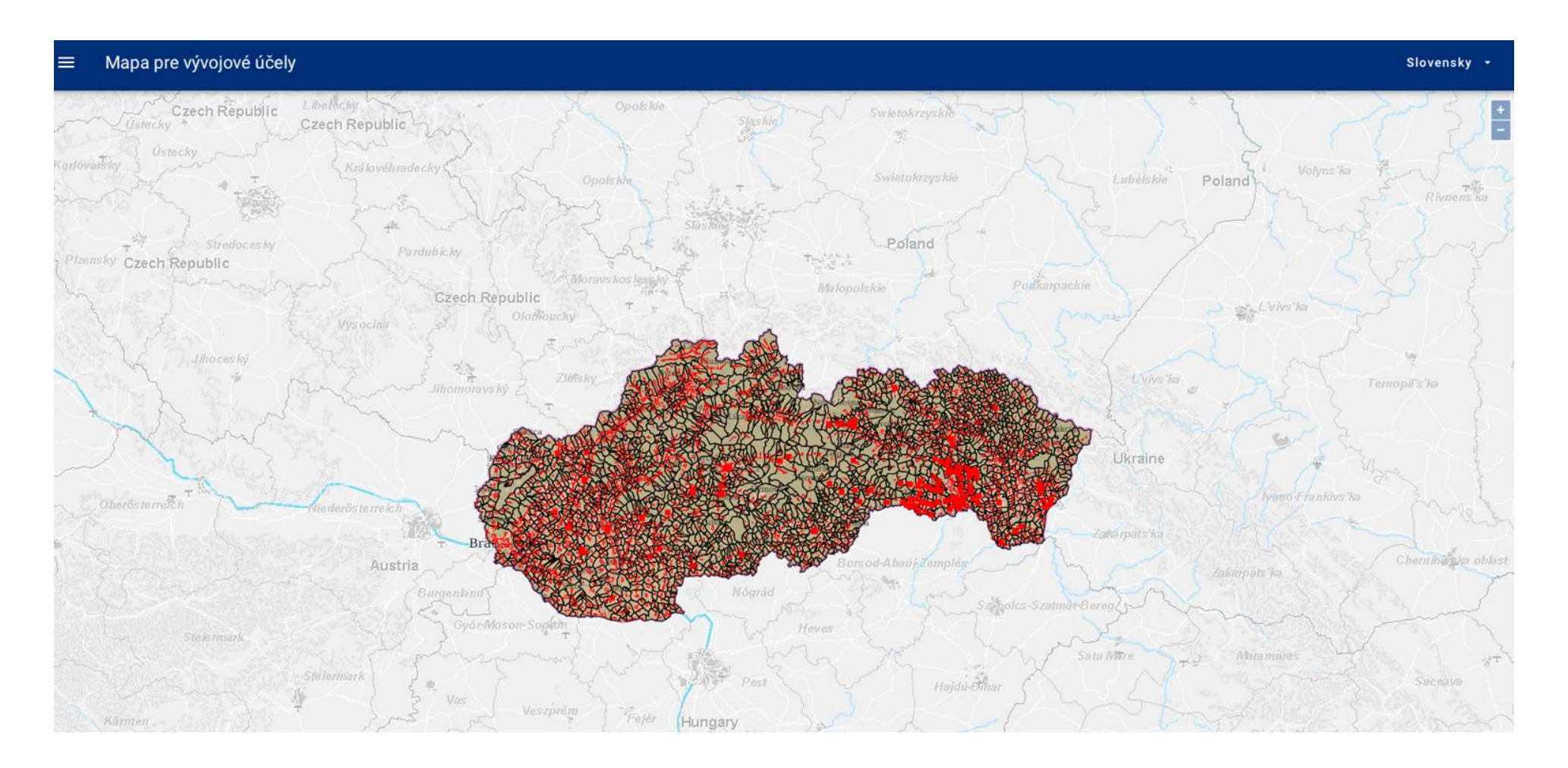

### Dataset v mape

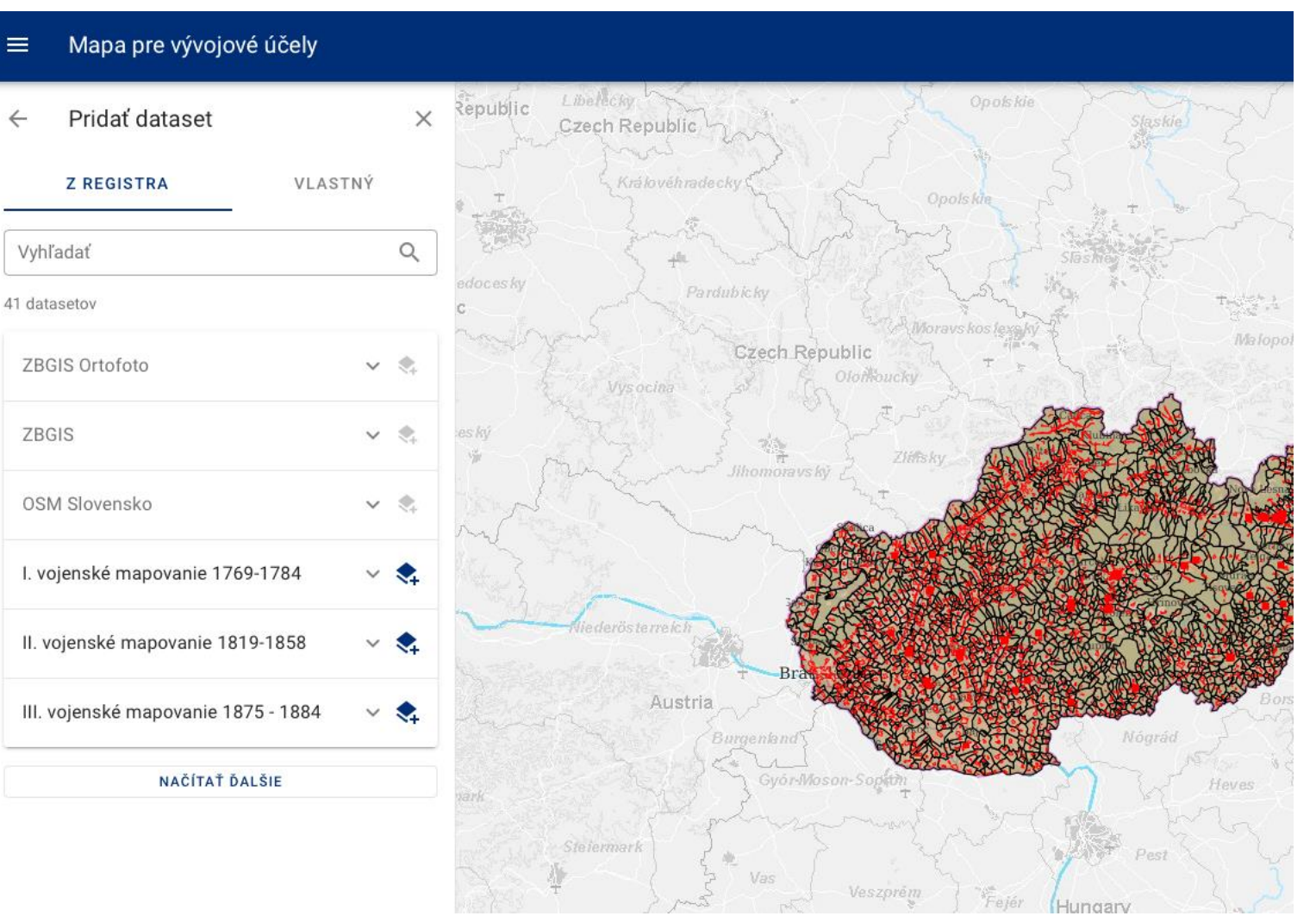

Dataset v mape - detail

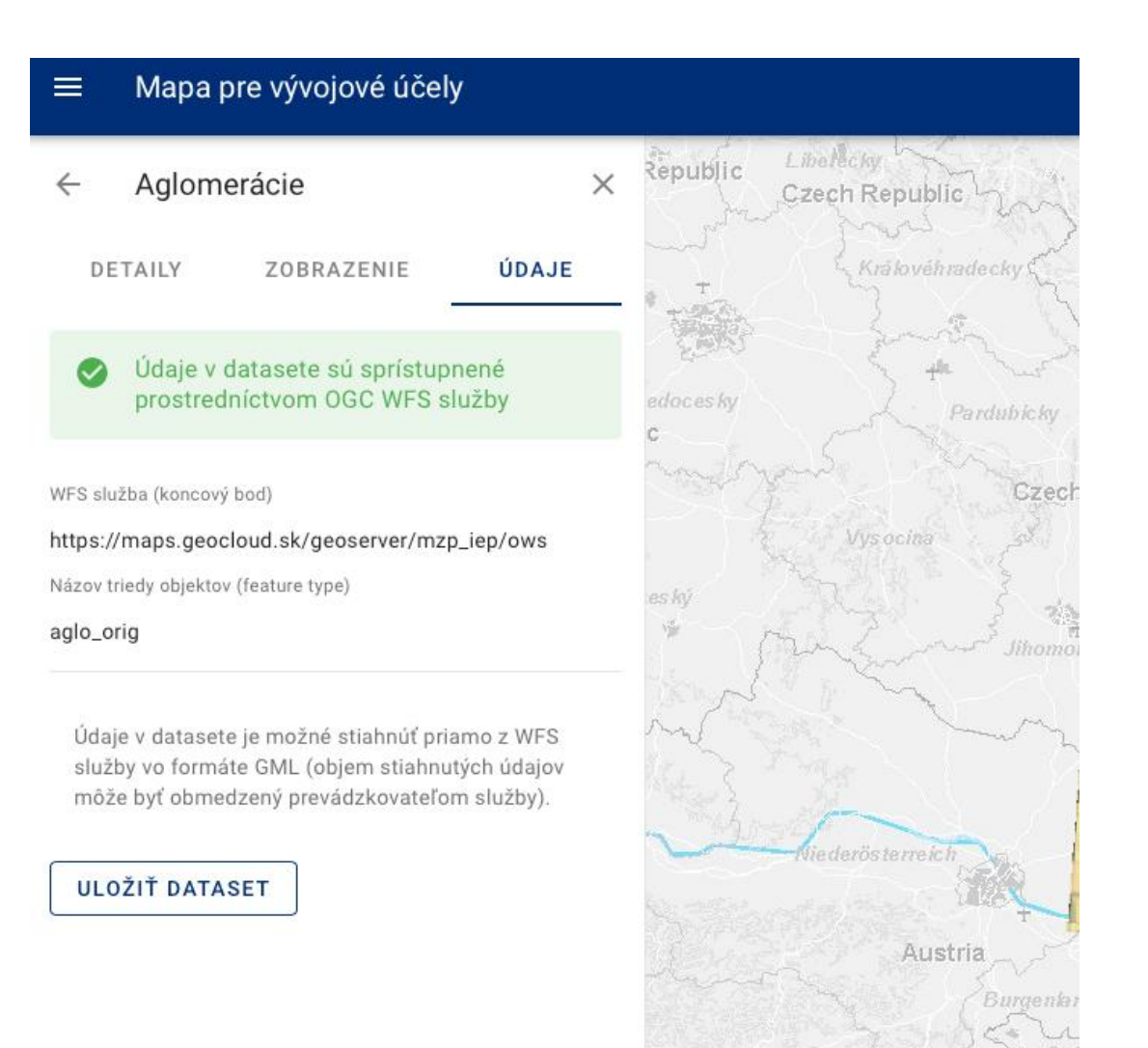

### Country overview

https://inspire-geoportal.ec.europa.eu/overview.html?view=pdEuOverview&legislation=all

Priority Data Sets - EU & EFTA Country overview

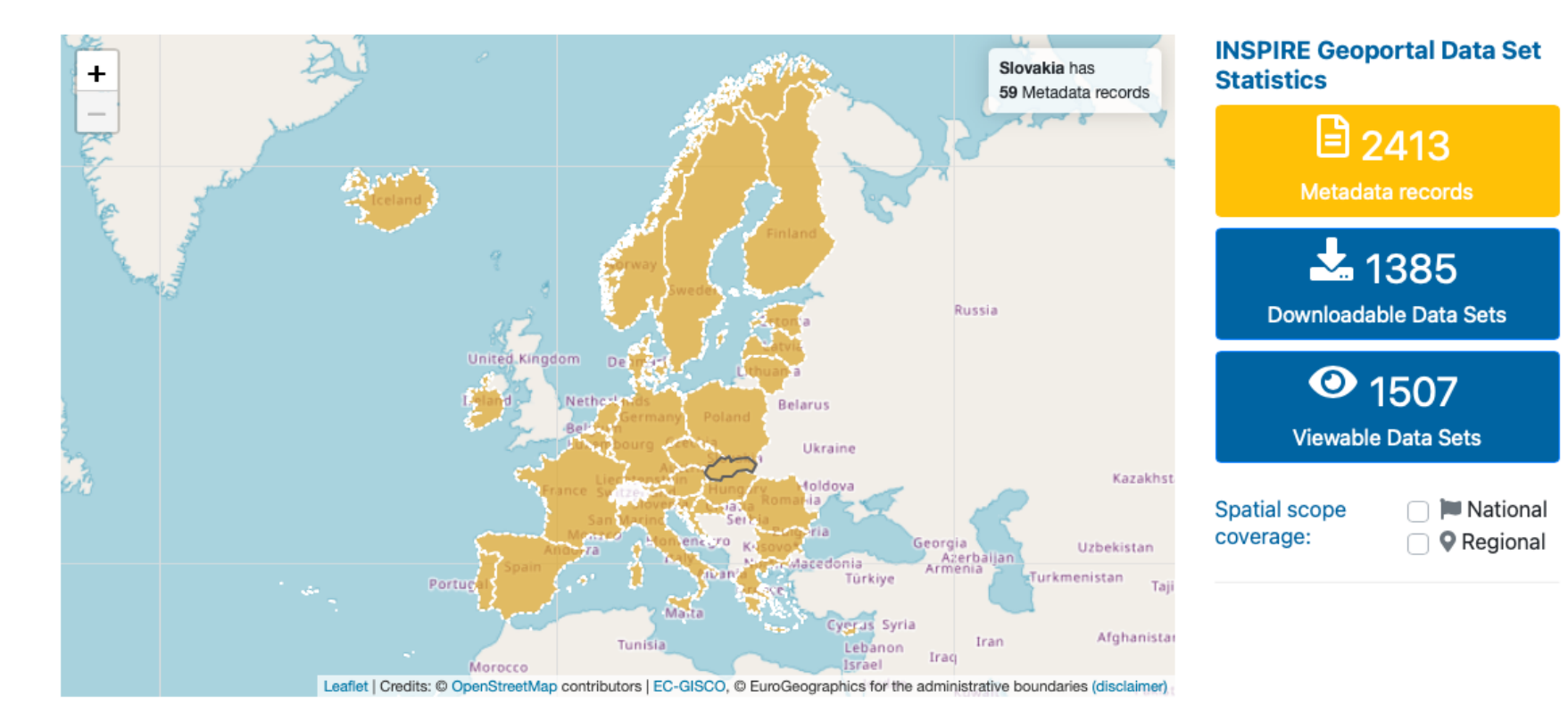

### Country overview

<https://inspire-geoportal.ec.europa.eu/results.html?country=sk&view=details&legislation=all>

A Home E Priority Data Sets Viewer ▼ E Thematic Viewer ▼ D Harvesting status E Find out more about ▼

#### Data sets by

Legislation: → Priority Country: E Slovakia

**a**  $\begin{bmatrix} 3 & 5 & 9 \\ 1 & 3 & 2 \end{bmatrix}$   $\odot$  33

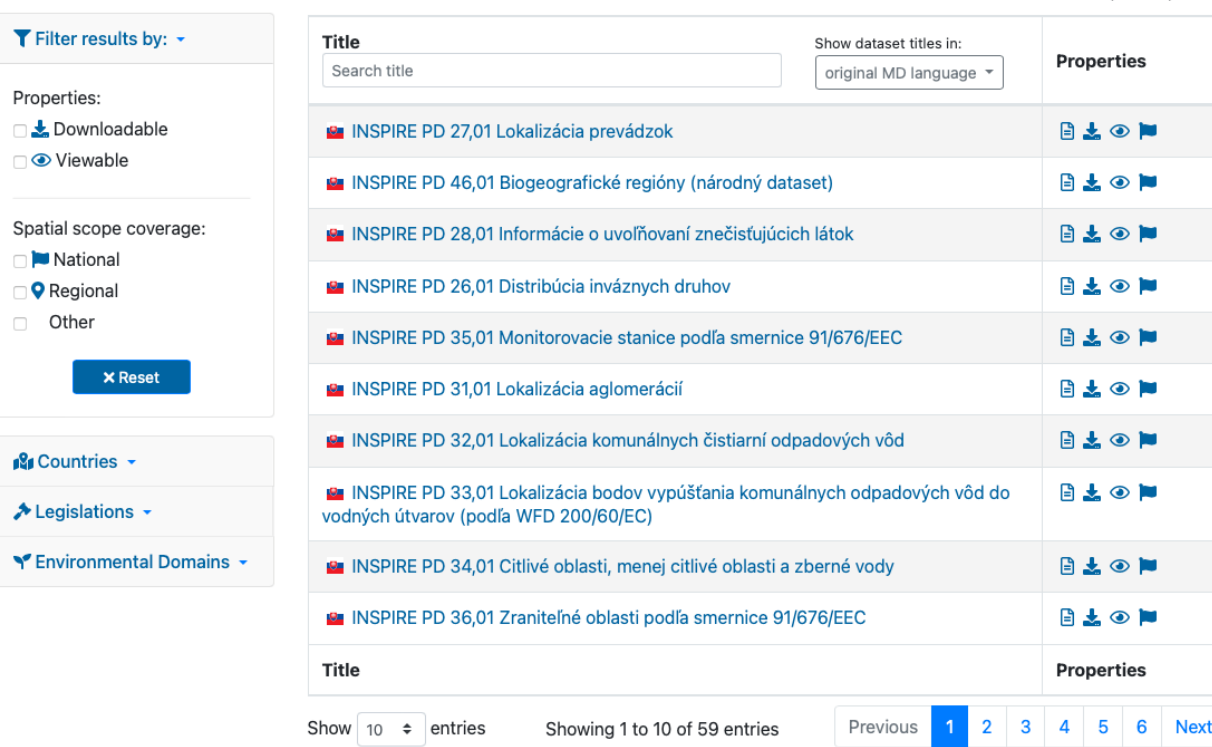

## Využitie metaúdajov - EC INSPIRE Geoportál **INSPIRE** témy

https://inspire-geoportal.ec.europa.eu/theme selection.html?view=gsTheme

**INSPIRE Data Themes** 

Explore all Member States' INSPIRE data sets by selecting an INSPIRE data theme

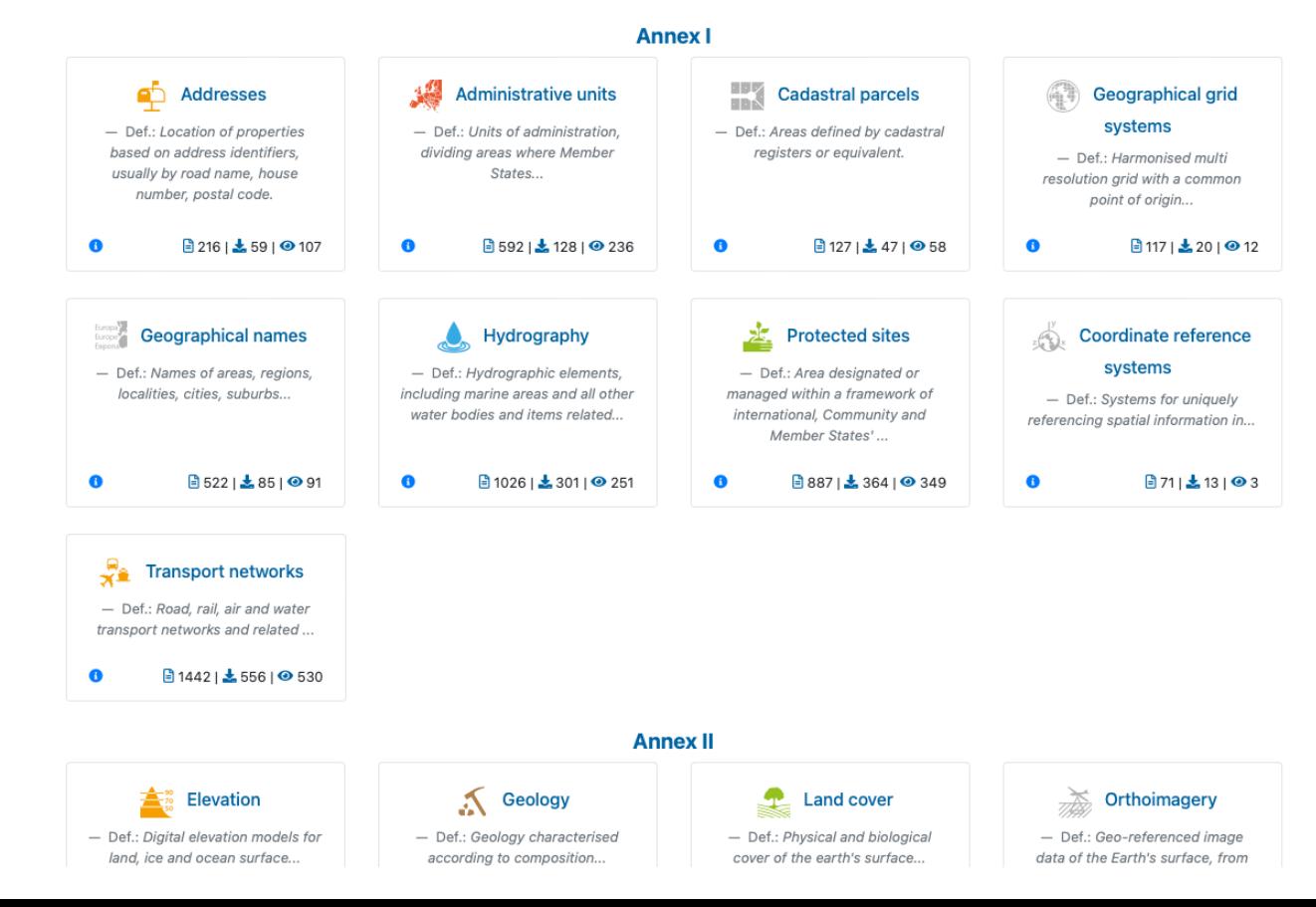

### Enviromentálne domény

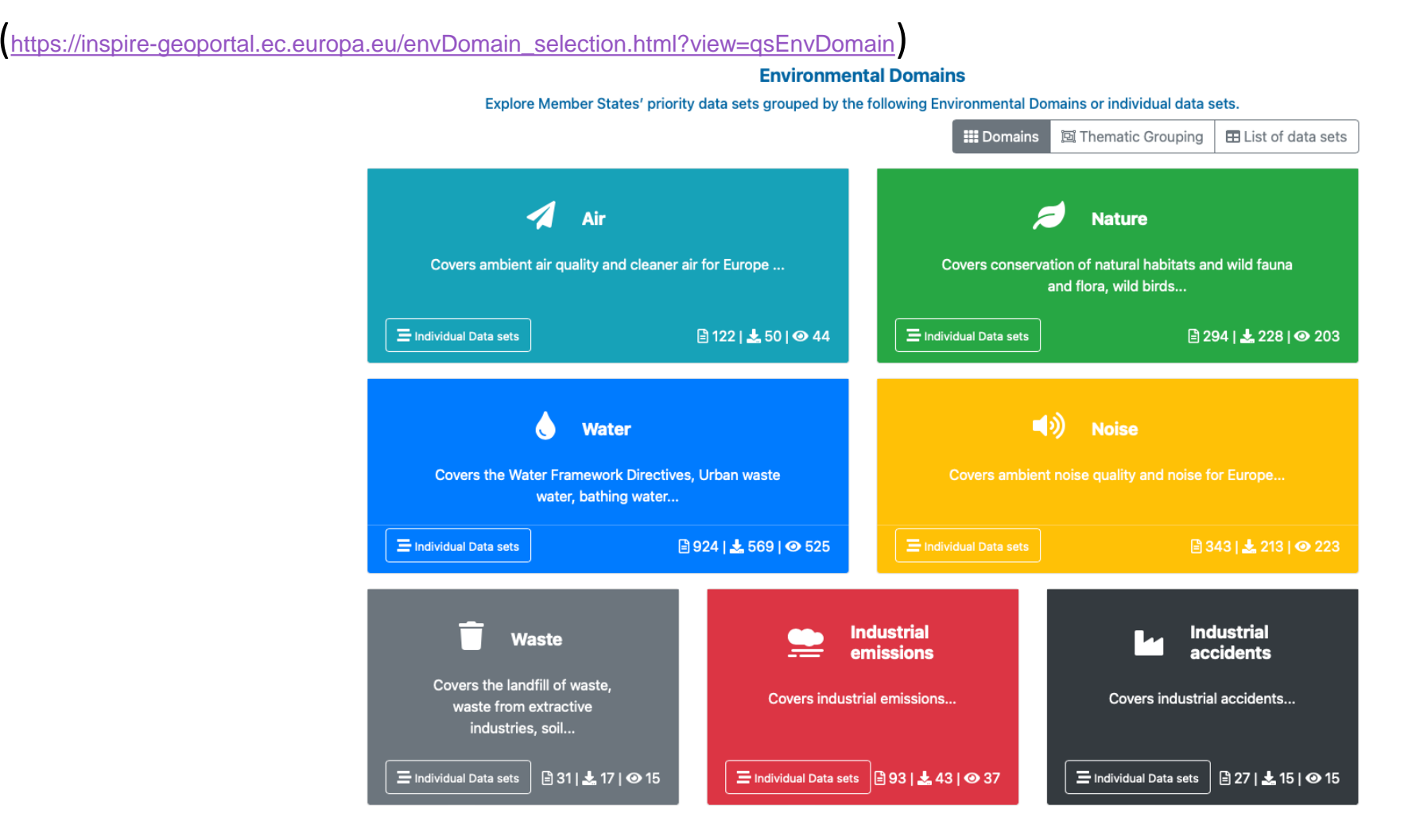

### Enviromentálne domény

[https://inspire-geoportal.ec.europa.eu/envDomain\\_selection.html?view=qsEnvDomain](https://inspire-geoportal.ec.europa.eu/envDomain_selection.html?view=qsEnvDomain)

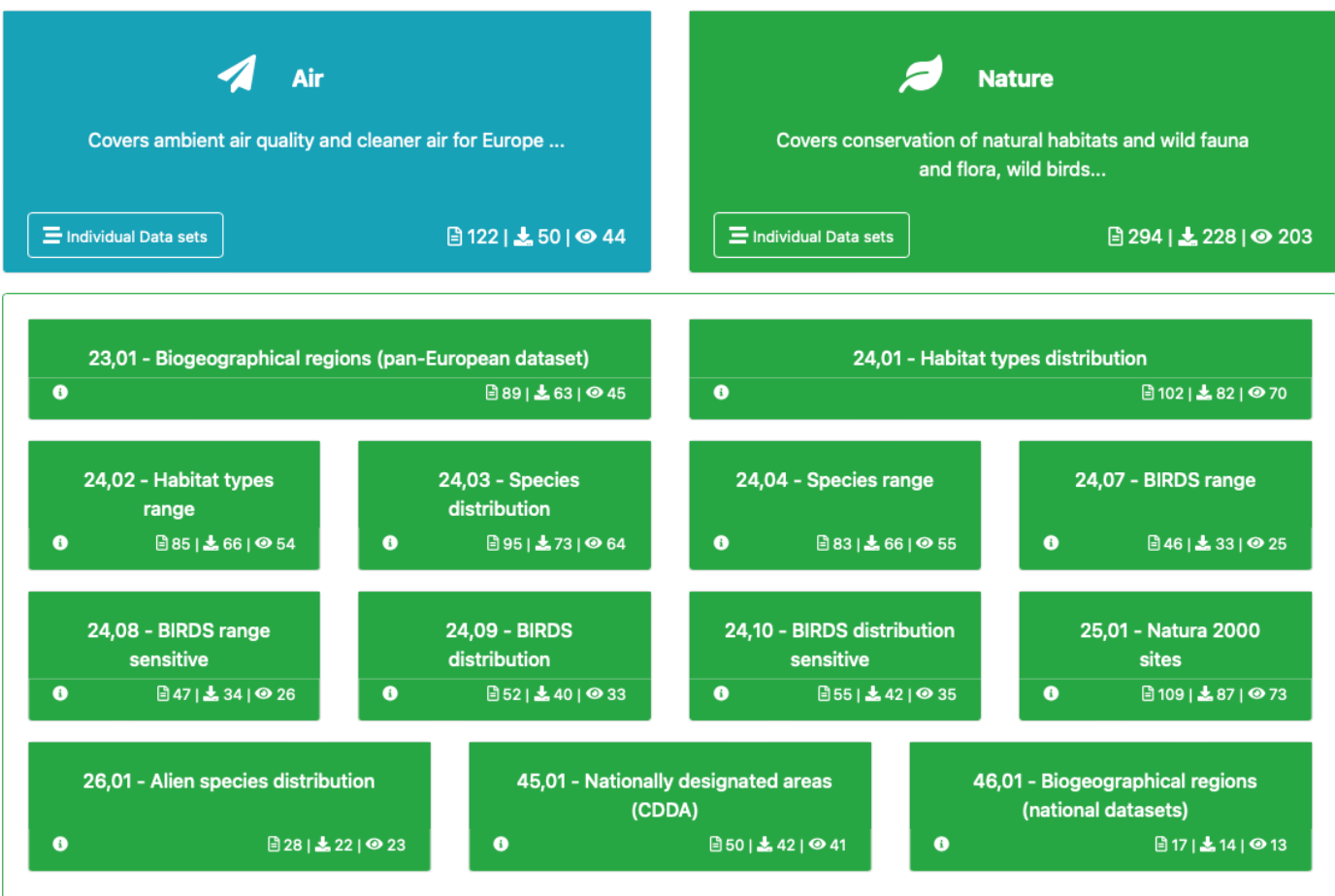

### Environmentálna legislatíva

[https://inspire-geoportal.ec.europa.eu/legislation\\_selection.html?view=qsLegislation](https://inspire-geoportal.ec.europa.eu/legislation_selection.html?view=qsLegislation)

#### **Environmental Reporting Legislation**

Explore Member States' priority data sets grouped by related e-Reporting legislation.

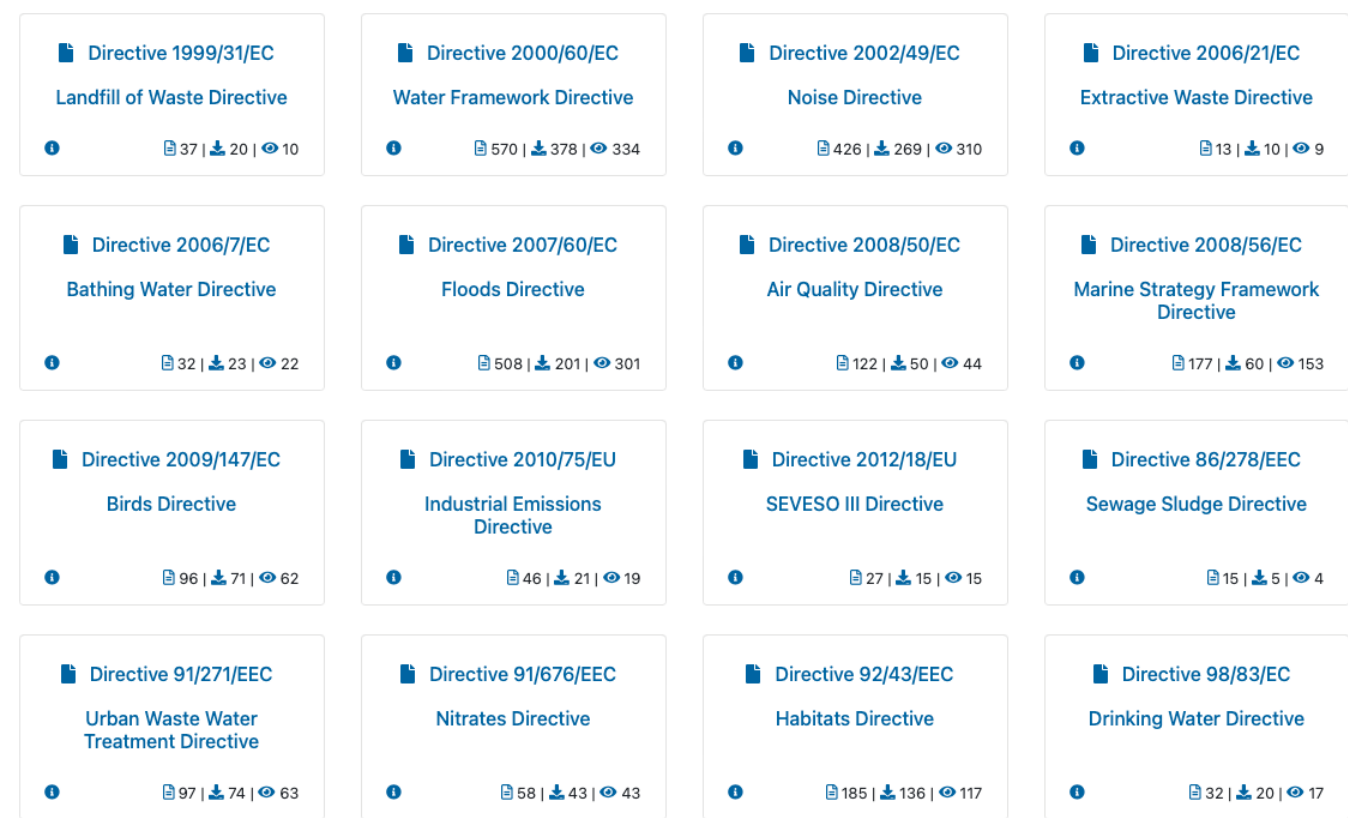

## Využitie metaúdajov - ÚGKK SR

<https://zbgis.skgeodesy.sk/geoportal/catalog/search/browse/browse.page>

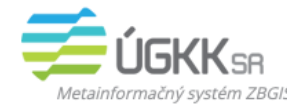

Domov Vyhľadávanie **Prezeranie**  rinnasit | runnut | Uprugrame | Jpatha vazua

Mapa

### Prezeranie

#### Prezeranie klasifikovaných zdrojov

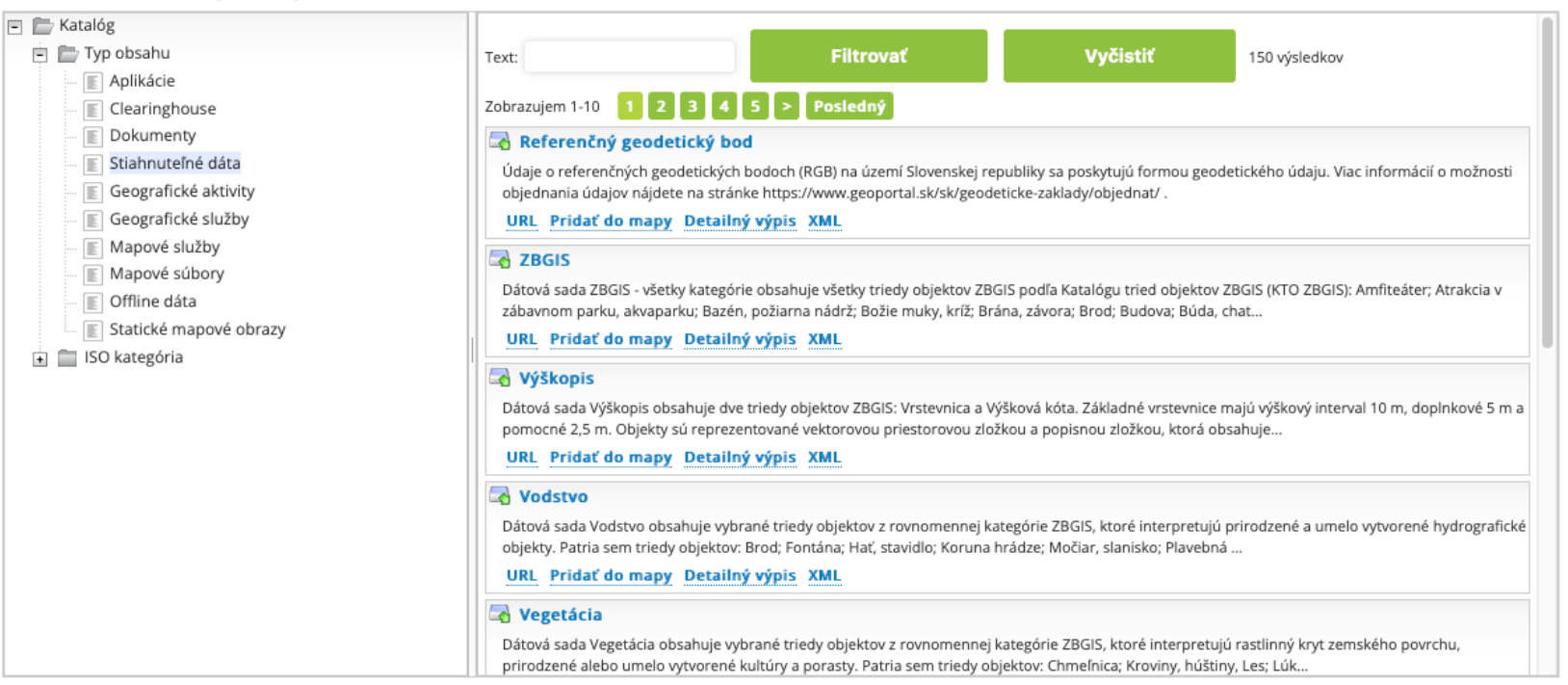

## Využitie metaúdajov - ÚGKK SR

<https://zbgis.skgeodesy.sk/geoportal/catalog/search/browse/browse.page>

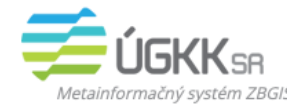

Domov Vyhľadávanie **Prezeranie**  rinnasit | runnut | Uprugrame | Jpatha vazua

Mapa

### Prezeranie

#### Prezeranie klasifikovaných zdrojov

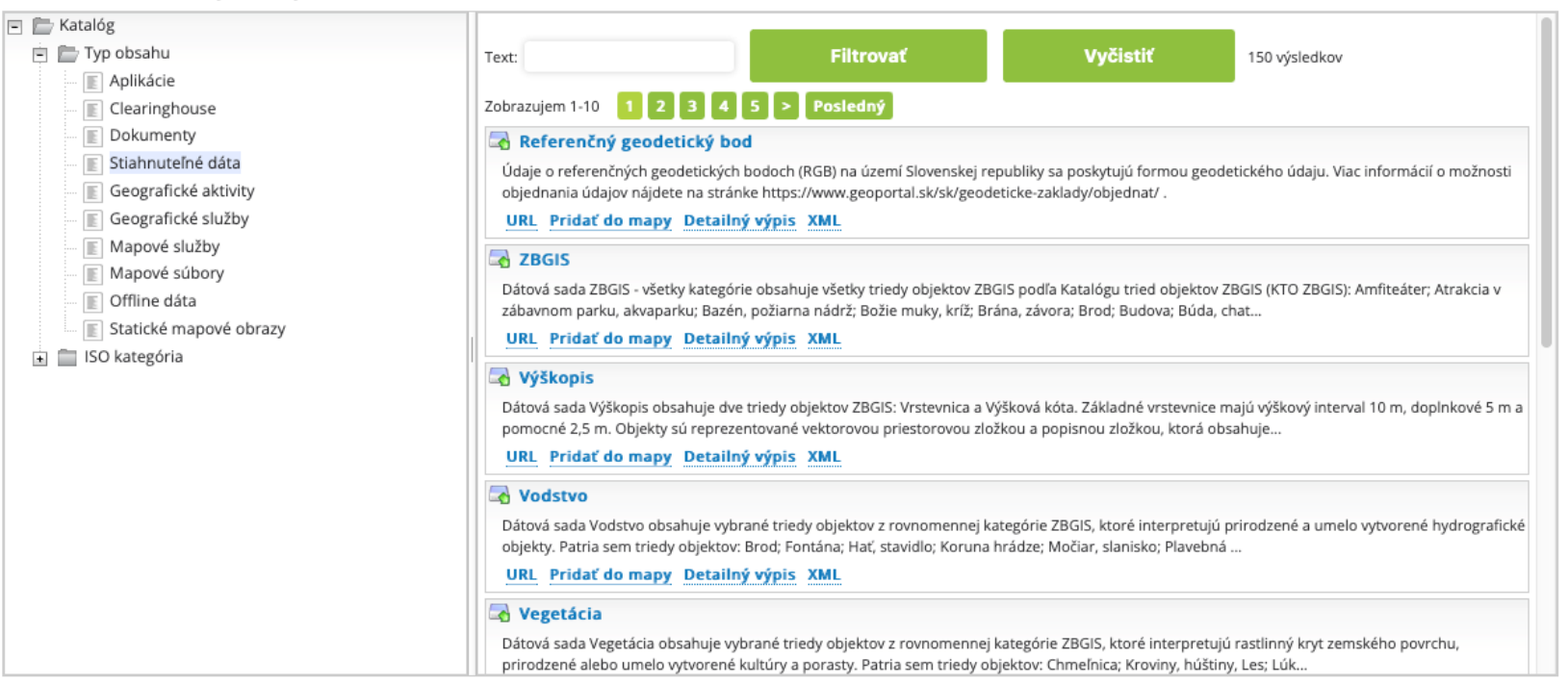

## Využitie metaúdajov - ÚGKK SR

<https://zbgis.skgeodesy.sk/geoportal/catalog/search/resource/details.page?uuid=%7B8C146060-C733-437B-A4EA-332019E44774%7D>

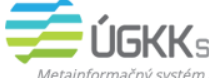

Vyhľadávanie Prezeranie Domov

Mapa

#### Podrobnosti Vzťahy

Vektorová katastrálna mapa

#### Metadáta

Identifikátor súboru: https://data.gov.sk/set/rpi/gmd/17316219/SK\_UGKK\_CSKN\_VKM Jazyk metadát: slovenský Druh zdroja: súbor priestorových údajov Zodpovedná strana: Názov organizácie: Geodetický a kartografický ústav Bratislava (GKÚ) Kontaktné informácie: **Ulica:** Chlumeckého 4 Obec: Bratislava Administratívna oblasť: Bratislavský kraj PSČ: 827 45 Štát: Slovenská republika E-Mail: gkuzc@skgeodesy.sk Úloha zodpovednej strany: kontakt Dátum metadát: 2021-06-01 Názov metadátového štandardu: ISO19115 Verzia metadátového štandardu: 2003/Cor.1:2006 Referenčný systém: Názov referenčného systému: Súradnicový systém jednotnej trigonometrickej siete katastrálnej Dátum zdroja: Dátum: 2018-02-16 Typ dátumu: dátum poslednej revízie Kód referenčného systému: http://www.opengis.net/def/crs/EPSG/0/5514 Referenčný systém: Názov referenčného systému: Baltský výškový systém po vyrovnaní (Bpv) Dátum zdroja: Dátum: 2018-02-13 Typ dátumu: dátum poslednej revízie Kód referenčného systému: http://www.opengis.net/def/crs/EPSG/0/8357 Identifikácia dát Citácia:

## Využitie metaúdajov - Geoportál CZ

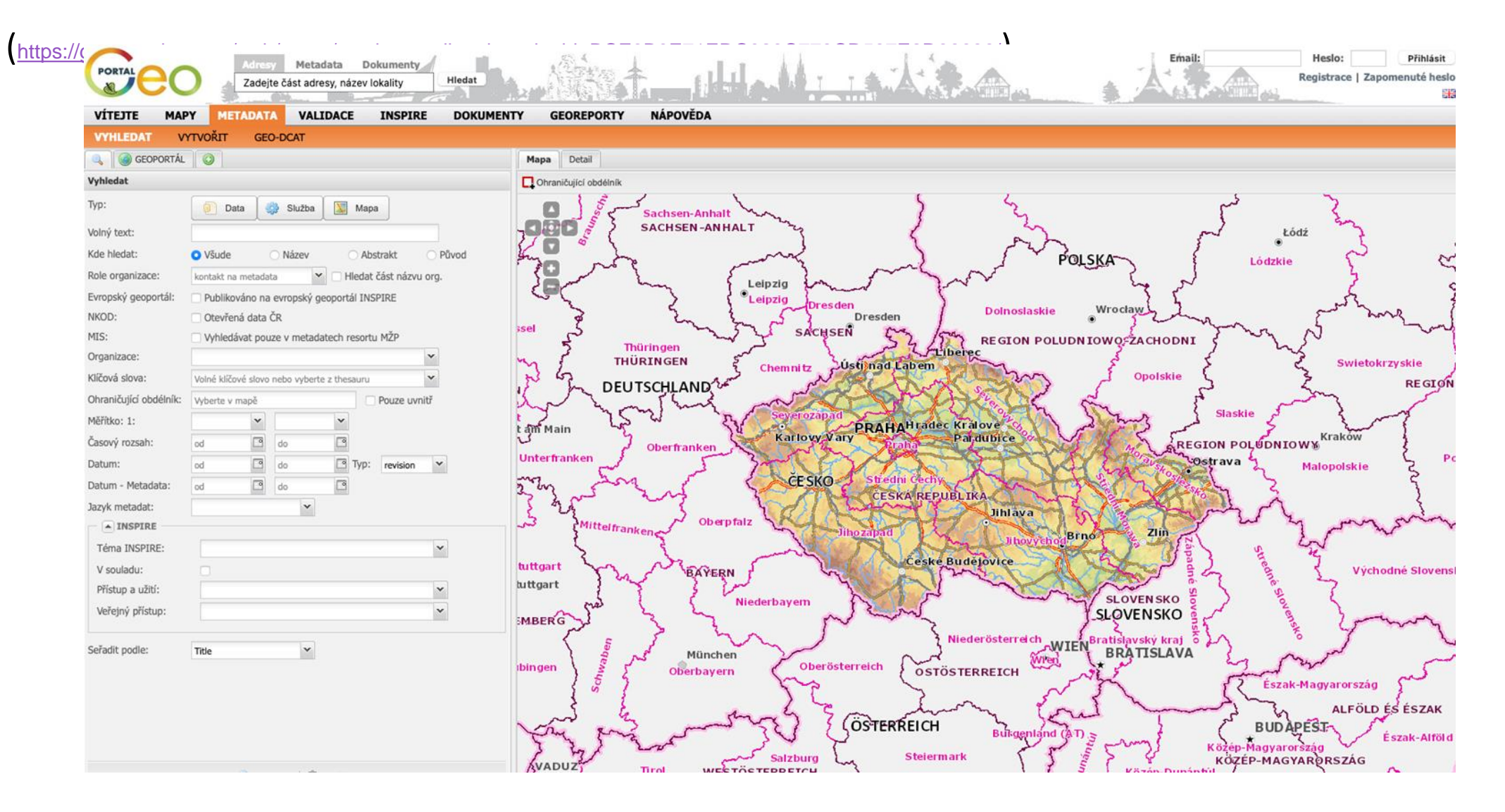

## Využitie metaúdajov - Geoportál CZ

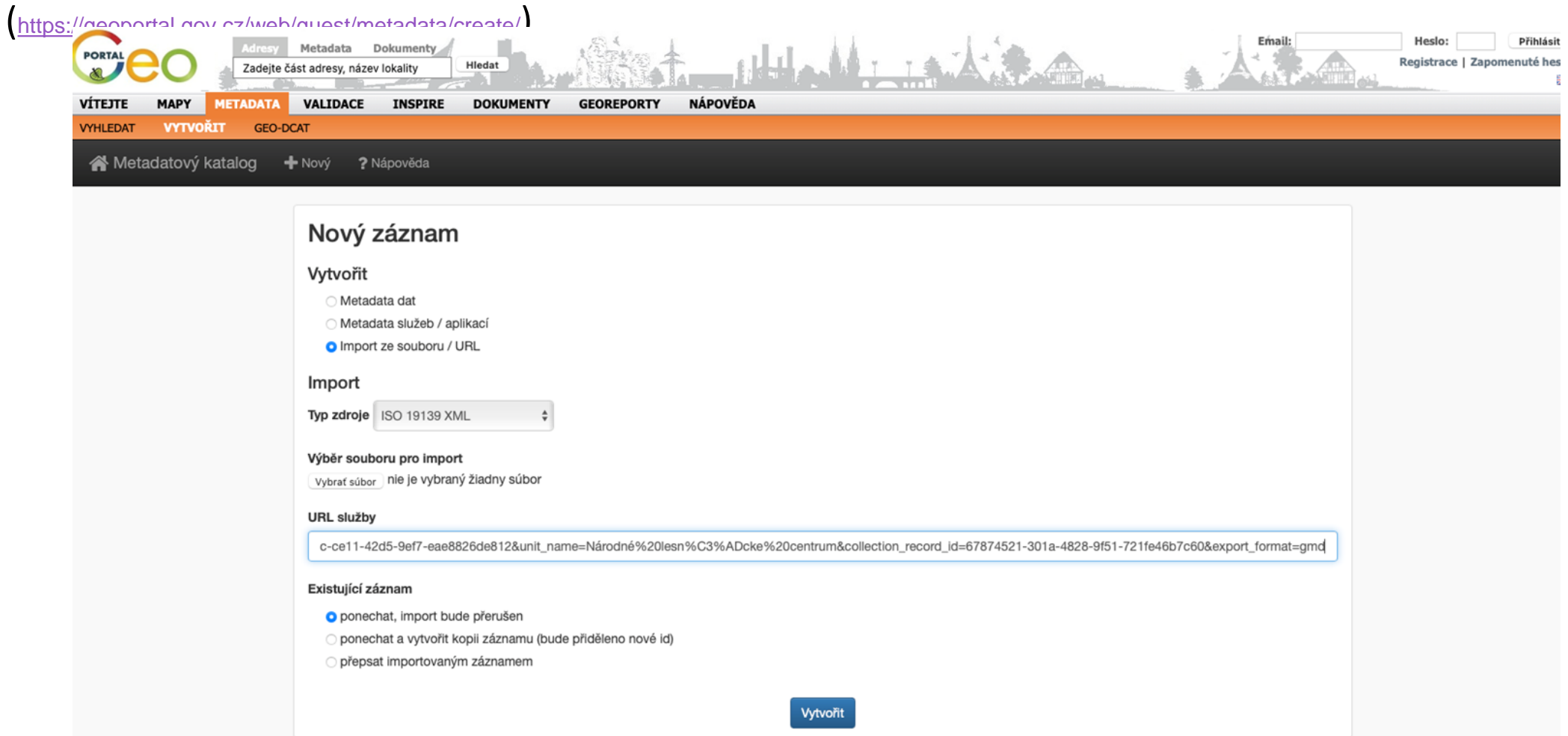

## Využitie metaúdajov - Desktop GIS (QGIS)

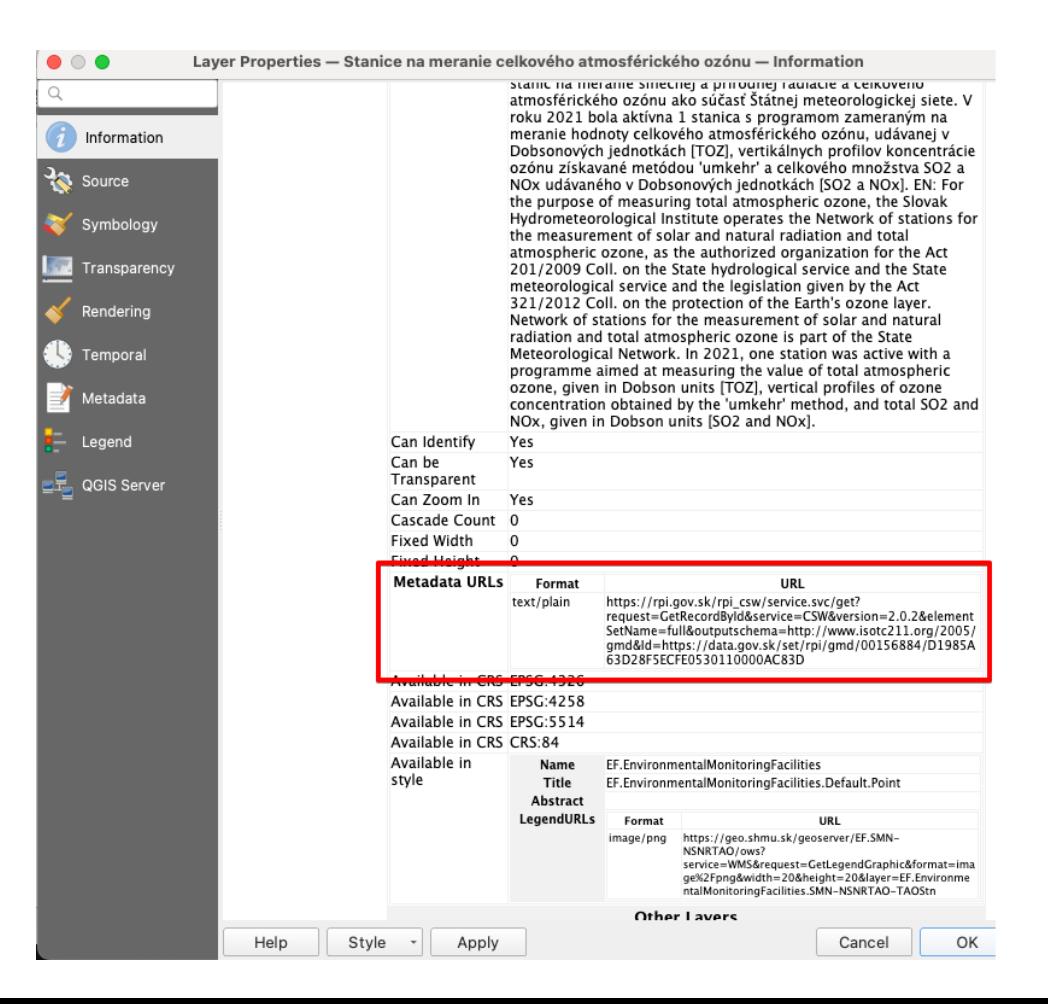

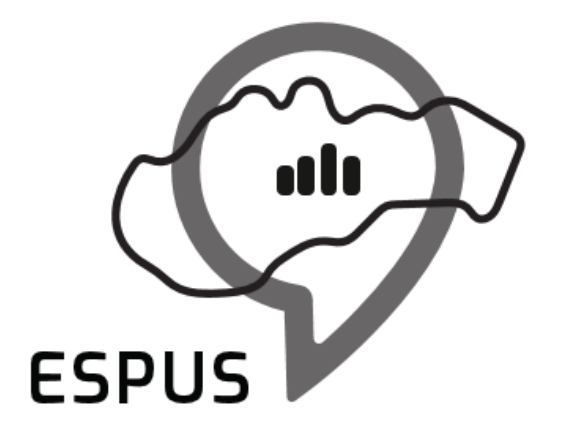

Efektívna správa priestorových údajov a služieb

## Ďakujeme za pozornosť!

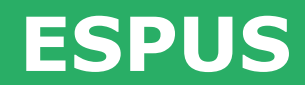

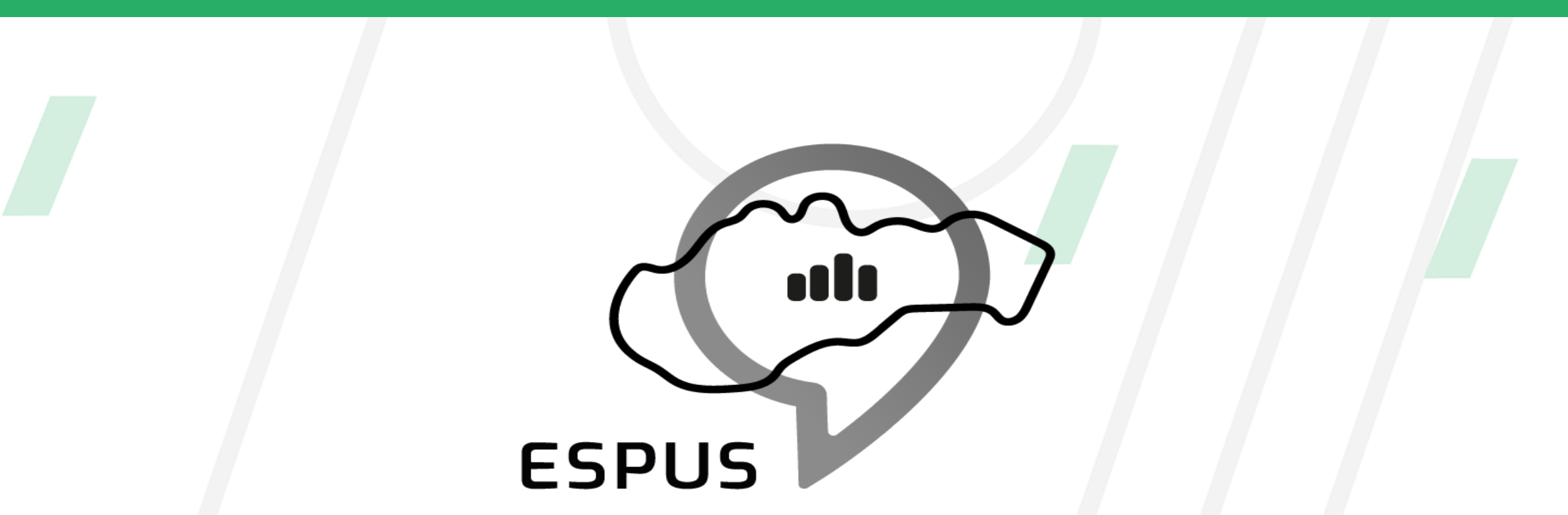

Efektívna správa priestorových údajov a služieb

## https://inspire.gov.sk/projekty/espus

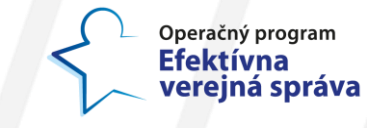

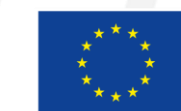

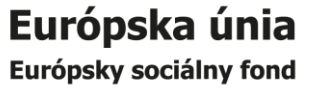